# **alecter**

### **DUO-NET PLAYER**

SOURCES MUSICALES *Lecteur audio / Récepteur Streaming Dual*

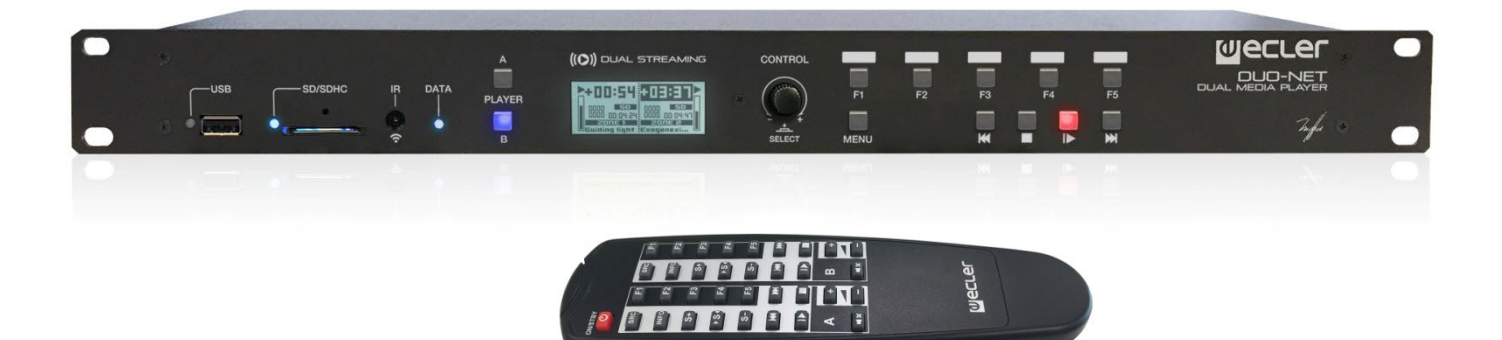

## **MODE D'EMPLOI**

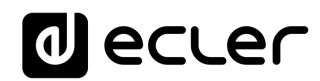

### **SOMMARIE**

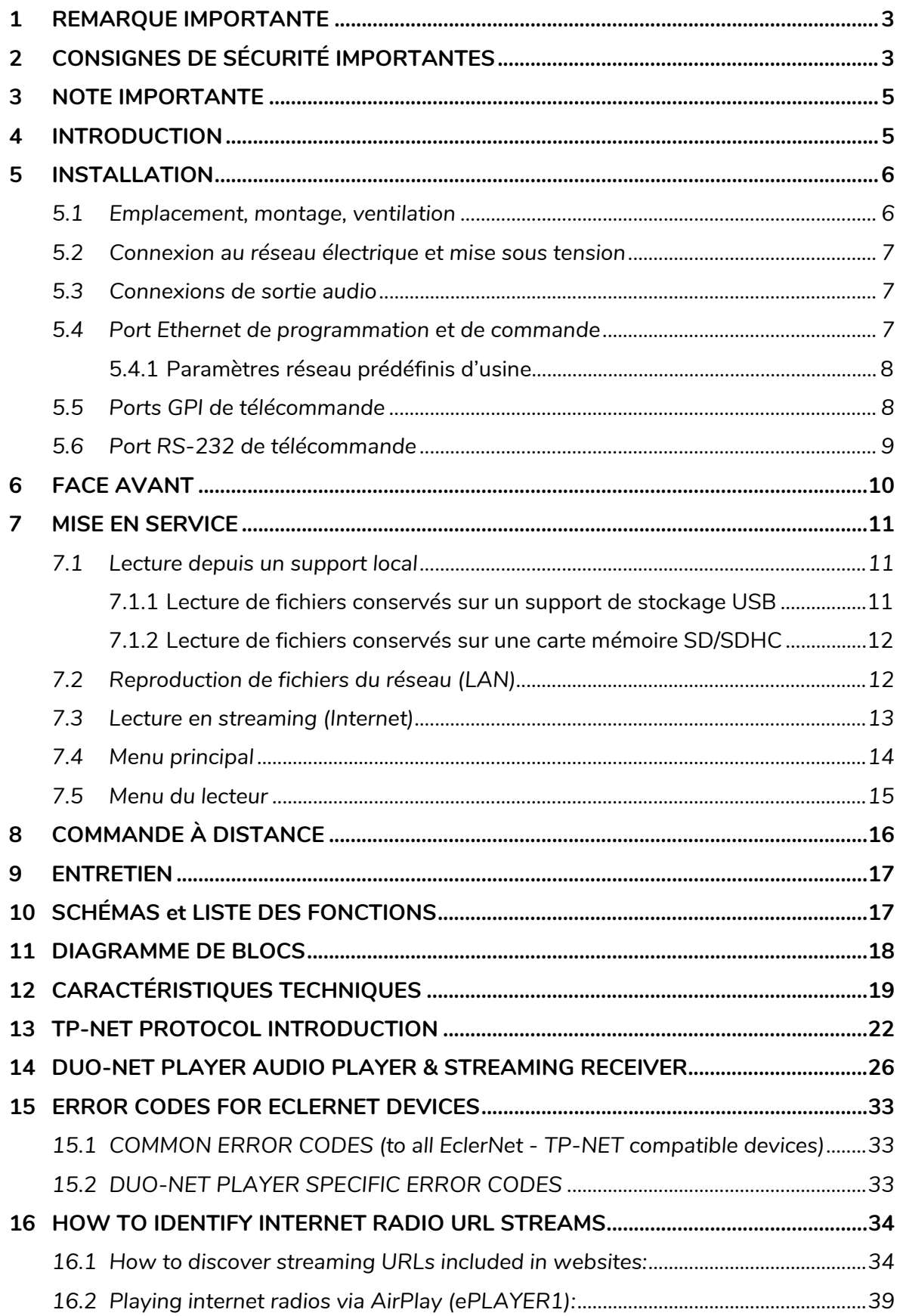

### ecler

### <span id="page-2-0"></span>**1 REMARQUE IMPORTANTE**

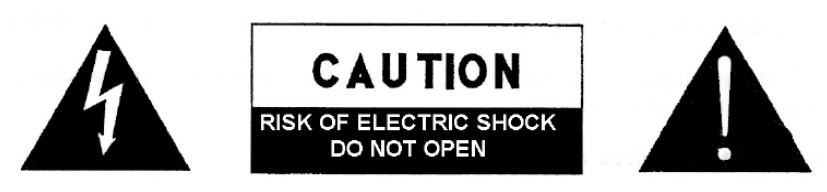

**WARNING: SHOCK HAZARD - DO NOT OPEN** AVIS: RISQUE DE CHOC ÉLECTRIQUE - NE PAS OUVRIR

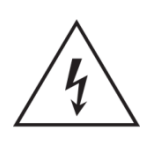

Le symbole d'éclair avec une flèche, à l'intérieur d'un triangle équilatéral, avertit l'utilisateur de la présence d'une « tension dangereuse », non isolée, à l'intérieur de l'enceinte du produit, assez importante pour constituer un risque d'électrocution des personnes.

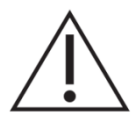

Le point d'exclamation dans un triangle équilatéral avertit l'utilisateur de l'existence d'importantes instructions d'opération et de maintenance (entretien courant) dans les documents qui accompagnent l'appareil.

AVERTISSEMENT (le cas échéant): Les bornes marquées du symbole " Z " peuvent avoir une ampleur suffisante pour constituer un risque de choc électrique. Le câblage externe connecté aux bornes nécessite l'installation par une personne instruite ou l'utilisation de câbles ou de câbles prêts à l'emploi.

**AVERTISSEMENT:** afin d'éviter tout incendie ou électrocution, n'exposez pas cet appareil à la pluie ou l'humidité

**AVERTISSEMENT:** Les appareils de construction de type I doivent être raccordés à l'aide d'une prise avec protection de terre.

### <span id="page-2-1"></span>**2 CONSIGNES DE SÉCURITÉ IMPORTANTES**

- **1.** Lisez ces instructions.
- **2.** Conservez ces instructions.
- **3.** Prenez en compte tous les avertissements.
- **4.** Suivez toutes les instructions.
- **5.** N'utilisez pas cet appareil près de l'eau.
- **6.** Nettoyez-le uniquement à l'aide d'un chiffon sec.
- **7.** Ne bloquez pas les ouvertures d'aération. Installez-le en respectant les instructions du fabricant.

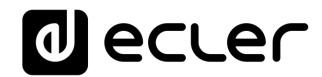

- **8.** Ne l'installez pas près de sources de chaleur telles que des radiateurs, des bouches d'air chaud, des cuisinières ou d'autres appareils (amplificateurs inclus) qui produisent de la chaleur.
- **9.** Ne neutralisez pas la fonction de sécurité de la fiche polarisée ou de terre du cordon d'alimentation. Une fiche polarisée a deux lames, l'une plus large que l'autre. Une fiche de terre a deux broches identiques et une troisième pour la mise à la terre. Cette troisième broche est destinée à votre sécurité. Si le câble fourni ne rentre pas dans la prise, demandez à un électricien de remplacer cette prise obsolète.
- **10.** Protégez le cordon d'alimentation afin qu'il ne soit ni écrasé ni pincé, en particulier au niveau des fiches, des prises de courant et à l'endroit où ils sortent de l'appareil.
- **11.** N'utilisez que des accessoires recommandés par le fabricant.
- **12.** Débranchez l'appareil en cas d'orage ou s'il n'est pas utilisé pendant une longue période.
- **13.** Pour toute réparation, veuillez contacter un service technique qualifié. Une réparation est nécessaire si l'appareil ne fonctionne pas normalement ou a été endommagé d'une quelconque façon, par exemple si le cordon ou la fiche d'alimentation est endommagé, si du liquide a été renversé sur l'appareil ou si des objets sont tombés dedans, si l'appareil a été exposé à la pluie ou est tombé.
- **14.** Déconnexion du secteur : appuyer sur l'interrupteur POWER (13) désactive les fonctions et les voyants de l'amplificateur, mais la déconnexion totale de l'appareil s'effectue en débranchant le cordon d'alimentation du secteur (11). C'est la raison pour laquelle vous devez toujours y avoir facilement accès.
- **15.** Cet appareil doit être impérativement relié à la terre via son câble d'alimentation.
- **16.** Une partie de l'étiquetage du produit se trouve à la base du produit.
- **17.** Cet appareil ne doit pas être exposé à des gouttes ou des éclaboussures, et aucun élément rempli d'eau, comme des vases, ne doit être placé sur le dessus de l'appareil.

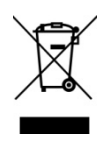

**AVERTISSEMENT :** Ce produit ne doit en aucun cas être mis au rebut en tant que déchet urbain non sélectionné. Allez au centre de traitement des déchets électriques et électroniques le plus proche.

**NEEC AUDIO BARCELONA, S.L** décline toute responsabilité pour les dommages qui pourraient être causés à des personnes, des animaux ou des objets par le non-respect des avertissements ci-dessus.

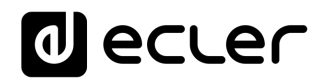

### <span id="page-4-0"></span>**3 NOTE IMPORTANTE**

#### Merci d'avoir choisi notre **lecteur audio / récepteur streaming dual DUO-NET PLAYER**.

Il est **TRÈS IMPORTANT** de lire attentivement ce mode d'emploi et d'en comprendre parfaitement le contenu avant d'effectuer toute connexion afin de maximiser votre utilisation et de tirer les meilleures performances de cet équipement. Pour garantir le bon fonctionnement de cet appareil, nous recommandons que sa maintenance soit assurée par nos services techniques agréés.

**Tous les produits ECLER bénéficient de garantie**, veuillez-vous référer sur [www.ecler.com](https://www.ecler.com/) ou la carte de garantie incluse avec cet appareil pour la période de validité et ses conditions.

### <span id="page-4-1"></span>**4 INTRODUCTION**

Le DUO-NET PLAYER est un double lecteur audio/récepteur de streaming totalement compatible avec EclerNet Manager et ayant les caractéristiques suivantes :

- 2 sorties audio stéréo symétriques : PLAYER A et PLAYER B. Connecteur au format Euroblock (sélection stéréo/mono pour chaque sortie, par logiciel).
- 2 lecteurs indépendants intégrés, chacun associé à une sortie stéréo symétrique.
- Compatible avec les formats audio MP3, ogg, AAC, WAV et FLAC.
- 1 port USB et un lecteur de carte SD pour l'accès à des contenus stockés localement.
- Interface Ethernet RJ45 pour la communication EclerNet et TP-NET, ainsi que la réception de streaming venant d'Internet et de supports présents sur le réseau.
- Entièrement programmable et contrôlable par l'application Windows© EclerNet Manager (point à point ou via Ethernet).
- Système de panneaux UCP (User Control Panels) personnalisables pour le contrôle à distance, compatible avec les appareils « clients » : ordinateurs, tablettes, smartphones, etc. (iOS©, Windows© et Android©).
- Compatible avec le protocole d'intégration TP-NET, via les interfaces RS-232 et Ethernet.
- 4 ports polyvalents GPI (General Purpose Inputs, CC 0-10 V), pour le déclenchement d'événements de façon directe (4 déclenchements indépendants) ou par des combinaisons binaires sur 4 bits (jusqu'à 15 déclenchements indépendants).
- Commande IR pour la gestion de base par l'utilisateur.
- Alimentation externe universelle avec connecteurs interchangeables (américains, européens, britanniques et chinois)

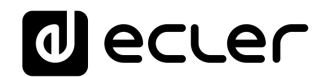

- Gestion des priorités : des messages ou d'autres fichiers audio (annonces, appels, etc.) peuvent supplanter le son du programme.
- Horloge interne d'une autonomie pouvant atteindre 84 h (sans alimentation secteur de l'unité) et synchronisation automatique avec les services NTP*\**.
- Commandes et indicateurs de la face avant :
	- $\circ$  Écran LCD.
	- o Encodeur numérique pour la navigation par menus et le réglage des paramètres.
	- o 7 touches rétro-éclairées à fonction pré-assignée : MENU, PLAYER A, PLAYER B, STOP, LECTURE/PAUSE, SUIVANT/AVANCE RAPIDE et PRÉCÉDENT/RECUL RAPIDE.
	- o 5 touches rétro-éclairées à fonction programmable : F1, F2, F3, F4 et F5.

Le DUO-NET PLAYER se programme au moyen de l'application EclerNet Manager*\*\**. Reportez-vous au manuel de l'application EclerNet Manager sur [www.ecler.com](http://www.ecler.com/) pour obtenir plus d'informations.

*\** Pour toutes les applications où l'exactitude est une exigence, ECLER vous recommande vivement d'utiliser les services NTP

*\*\** L'application EclerNet Manager est disponible au téléchargement sur [www.ecler.com](http://www.ecler.com/)

### <span id="page-5-0"></span>**5 INSTALLATION**

### <span id="page-5-1"></span>**5.1 Emplacement, montage, ventilation**

Le DUO-NET PLAYER a été spécialement conçu pour un montage en rack 19", où il occupe une unité de hauteur.

Dans des installations professionnelles, on le placera de préférence dans le rack où se trouvent les sources audio.

Sa consommation électrique étant très faible, il n'a pas besoin de ventilation, cependant il faut éviter de l'exposer à une température extrême et il convient que l'environnement dans lequel il est placé soit aussi sec et exempt de poussière que possible.

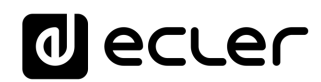

#### <span id="page-6-0"></span>**5.2 Connexion au réseau électrique et mise sous tension**

DUO-NET est alimenté en courant alternatif par son alimentation externe : 100-240 VAC et 50-60 Hz. Cette alimentation externe est dotée de plusieurs connecteurs interchangeables : américain, européen, britannique et chinois.

L'environnement de travail doit être sec et complètement exempt de poussière. N'exposez pas l'appareil à des chutes d'eau ou à des éclaboussures. Ne placez pas d'objets avec des sources de flammes liquides ou nues, telles que des bougies.

Si une intervention et / ou une déconnexion de l'appareil est requise, l'alimentation doit être préalablement coupée. À l'intérieur de l'appareil, aucun élément ne peut être manipulé par l'utilisateur. Il faut éviter que le câble réseau soit mélangé aux câbles blindés qui acheminent le signal audio, car cela pourrait provoquer un bourdonnement.

### <span id="page-6-1"></span>**5.3 Connexions de sortie audio**

Le DUO-NET PLAYER dispose en face arrière de 2 sorties stéréo symétriques indépendantes (une pour chaque lecteur).

Les connecteurs de sortie du signal sont du type barrette à vis trois contacts (Euroblock). L'assignation des connexions est la suivante :

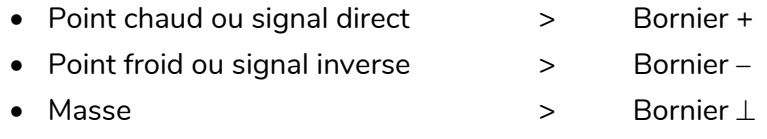

Pour les connexions asymétriques, ne connectez pas le bornier –.

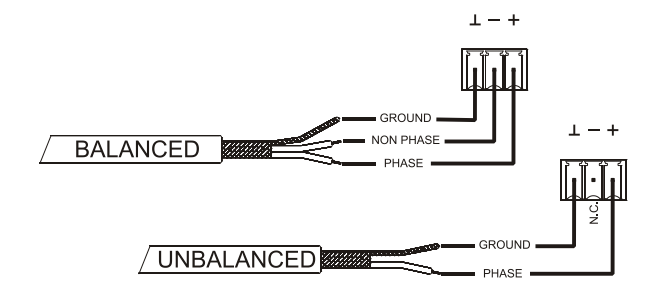

<span id="page-6-2"></span>**5.4 Port Ethernet de programmation et de commande**

Un connecteur de type RJ45 (13) permet la connexion de l'appareil à un réseau Ethernet :

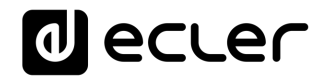

- Gestion depuis l'application EclerNet Manager. Reportez-vous au manuel de l'application EclerNet Manager sur [www.ecler.com](http://www.ecler.com/) pour obtenir plus d'informations.
- Possibilité de connexion directe (point à point) d'un ordinateur/unité WPmSCREEN à une unité DUO-NET PLAYER.
- Possibilité de connexion d'une ou plusieurs unités DUO-NET et d'autres équipements EclerNet à un ordinateur et à une ou plusieurs unités WPmSCREEN pour la création d'un système EclerNet, grâce à un réseau Ethernet composé d'un ou plusieurs commutateurs Ethernet et du câblage réseau Ethernet.
- Connexion à des appareils d'autres marques pour la gestion à distance et éventuellement l'intégration à d'autres systèmes électroniques (Crestron, AMX, Vity, Medialon, etc. Marques déposées par leurs fabricants). Protocole employé : TP-NET Ecler. Reportez-vous au [manuel du protocole TP-NET](#page-21-0) pour obtenir plus d'informations.

### <span id="page-7-0"></span>5.4.1 Paramètres réseau prédéfinis d'usine

Les paramètres réseau prédéfinis d'usine pour les appareils compatibles avec le gestionnaire EclerNet sont les suivants :

- IP: 192.168.0.100
- Mask: 255.255.255.0
- Gate: 192.168.0.1
- UDP Port: 2210

### <span id="page-7-1"></span>**5.5 Ports GPI de télécommande**

Le DUO-NET PLAYER offre en face arrière 4 entrées GPI (14) de commande par tension continue (CC 0/10 V). Chacune de ces entrées peut être connectée à un dispositif physique externe (fermeture de contact, interrupteur, capteur, etc.) et associée à une fonction du DUO-NET PLAYER, comme par exemple :

- Activation/désactivation d'une coupure du son (MUTE) ou d'un SOLO par un commutateur ou une fermeture de contact
- Rappel d'un préréglage (*preset*) par un commutateur ou une fermeture de contact
- Déclenchement de messages pré-enregistrés avec ou sans priorité
- Etc.

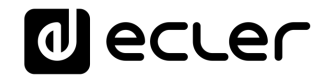

Les connecteurs GPI sont du type barrette à vis trois contacts (Euroblock). L'assignation des connexions est la suivante :

- - Alimentation > Bornier +
- 
- Bornier GPI > Bornier 1, 2, 3 ou 4
- Masse > Bornier ⊥

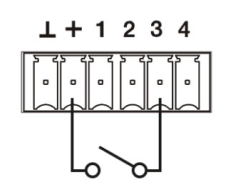

**Exemple de connexion du port GPI 3**

Les câbles de connexion peuvent atteindre une longueur d'environ 500 mètres, en utilisant une section minimale de  $0,5$  mm<sup>2</sup>.

Consultez votre distributeur ECLER ou bien [www.ecler.com](http://www.ecler.com/) à propos des télécommandes murales de la série WPm et d'autres accessoires disponibles pour la connexion aux ports GPI/REMOTE/VCA

### <span id="page-8-0"></span>**5.6 Port RS-232 de télécommande**

Le port RS-232 de la face arrière permet à un dispositif externe de communiquer avec une unité DUO-NET PLAYER par transmission série. Cette transmission utilise la syntaxe du protocole TP-NET pour que le dispositif externe puisse obtenir la valeur de l'un des paramètres de l'unité DUO-NET PLAYER (par commandes « GET ») et/ou modifier ces valeurs (commandes « SET »). Reportez-vous au [manuel du protocole TP-NET](#page-21-0) pour obtenir plus d'informations.

La transmission série doit se conformer aux spécifications suivantes :

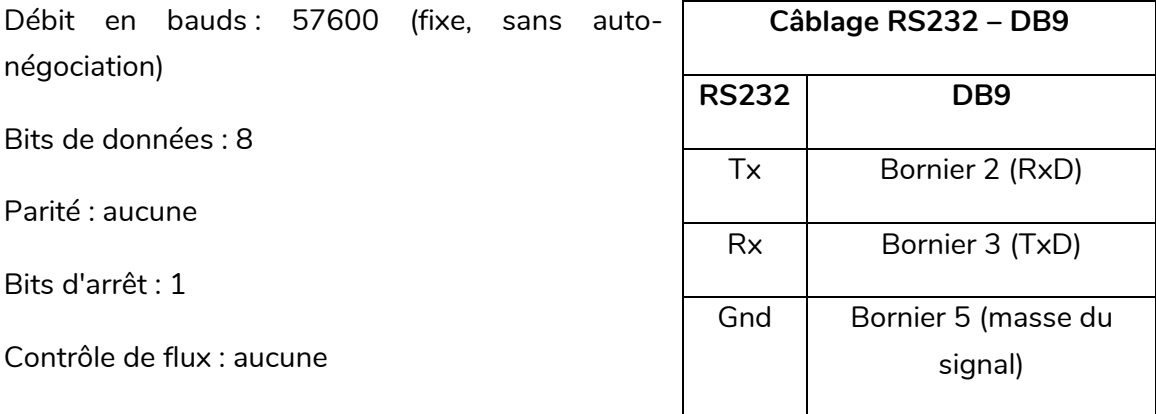

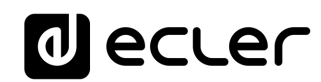

### <span id="page-9-0"></span>**6 FACE AVANT**

Le DUO-NET PLAYER dispose des éléments suivants en face avant :

- Port USB 2.0 avec voyant (1) de lecture de données : pour la reproduction du contenu audio d'un support local. Jusqu'à 32 Go. Format FAT16/32.
- Lecteur de carte SD/SDHC avec voyant (2) de lecture de données : pour la reproduction du contenu audio d'un support local. Jusqu'à 32 Go. Format FAT16/32.
- Récepteur IR (3) pour le contrôle des fonctions de base de l'appareil par télécommande (fournie).
- Voyant DATA (4) : indique la réception de données par le biais du réseau (Internet ou réseau local LAN).
- Touche PLAYER A (5) : affiche à l'écran les réglages actuels du lecteur (PLAYER) A (URL, balises, temps de lecture, mode aléatoire/répétition, etc.) et assigne les actions des autres touches (LECTURE/PAUSE, STOP, PRÉCÉDENT, SUIVANT et les 5 touches programmables) au PLAYER A.
- Touche PLAYER B (6) : comme la précédente, mais pour le PLAYER B.
- Écran LCD (7) : permet l'affichage des menus, d'informations sur les lecteurs, etc.
- Encodeur numérique CONTROL (8) : permet la navigation par menus, la sélection des paramètres, l'accès aux sous-menus etc.
- Touche MENU (9) : gère l'accès au menu principal de l'appareil. Permet de revenir au menu principal depuis un sous-menu ou de quitter le menu principal (si vous appuyez en y étant déjà).
- Touche PRÉCÉDENT/RECUL RAPIDE (K) : permet de reculer dans la playlist d'un lecteur. La maintenir entraîne un recul rapide dans la même piste.
- Touche STOP ( $\blacksquare$ ) : pour arrêter la reproduction par le lecteur.
- Touche LECTURE/PAUSE ( $\parallel \parallel \rightarrow$ ) : lance/met en pause la lecture de la playlist/piste choisie pour cela.
- Touche SUIVANT/AVANCE RAPIDE (>) : permet d'avancer dans la playlist d'un lecteur. La maintenir entraîne une avance rapide dans la même piste.
- Touches programmables (F1-F5) (11) : déclenchent l'événement programmé pour chaque touche. Par défaut, la touche F1 charge les fichiers enregistrés sur le support USB inséré dans le lecteur. La touche F2 charge les fichiers enregistrés sur la carte SD insérée dans le lecteur. Les touches F1 à F5 ont de nombreuses autres options de déclenchement d'événements programmables depuis l'application EclerNet Manager (sélection des pistes audio/playlists locales ou présentes sur le réseau, sélection des playlists/flux sur Internet, reproduction de messages pré-enregistrés, rappel de « presets » ou mémoires de configuration de l'unité, etc.). Reportez-vous au manuel de l'application EclerNet Manager sur [www.ecler.com](http://www.ecler.com/) pour obtenir plus d'informations.

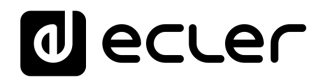

### <span id="page-10-0"></span>**7 MISE EN SERVICE**

Le DUO-NET PLAYER a été conçu afin de pouvoir être utilisé comme lecteur de support local ne nécessitant pas de logiciel supplémentaire. Toutefois, il exprime tout son potentiel quand il est intégré à un réseau d'appareils EclerNet. C'est pour cela qu'Ecler recommande vivement d'utiliser le DUO-NET PLAYER avec l'application EclerNet Manager afin de bénéficier de toutes ses fonctionnalités. Reportez-vous au manuel de l'application EclerNet Manager sur [www.ecler.com](http://www.ecler.com/) pour connaître toutes les possibilités.

### <span id="page-10-1"></span>**7.1 Lecture depuis un support local**

### <span id="page-10-2"></span>7.1.1 Lecture de fichiers conservés sur un support de stockage USB

Insérez dans le port prévu à cet effet (1) le support USB où se trouve le contenu audio. Sélectionnez ensuite le PLAYER A ou B (touches 5 ou 6) qui doit lire le contenu. Par défaut, la touche F1 (11) est affectée à la lecture du contenu du support USB. Il suffit donc d'appuyer sur F1 pour accéder au contenu du support USB. Le support choisi (USB) s'affiche à l'écran. Pressez  $\rightarrow$  dans les commandes de transport (10) pour lancer la lecture du contenu. Le voyant du port USB commence à clignoter (en bleu), témoignant de la lecture audio du support. Vous pouvez vérifier qu'il y a du son en sortie du lecteur sélectionné en regardant l'indicateur de niveau (barre verticale) dans l'écran du lecteur correspondant.

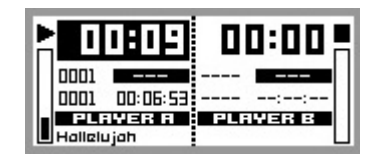

**DUO-NET PLAYER reproduisant un fichier avec le lecteur PLAYER A**

Tourner l'encodeur numérique CONTROL (8) vous permet de régler le volume du lecteur sélectionné. Le presser coupe le son (MUTE) du lecteur.

L'écran affiche par défaut un résumé des informations concernant les deux lecteurs. Appuyer 1 fois sur la touche du lecteur voulu (5 ou 6) permet d'accéder à des informations détaillées sur la reproduction en cours. Appuyer une seconde fois donne accès à un autre niveau d'information. Appuyer une troisième fois ramène à l'affiche conjoint d'informations pour les deux lecteurs (A et B).

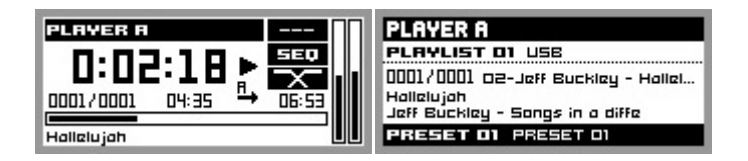

**Informations détaillées sur la reproduction en cours et la playlist**

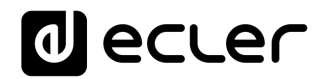

### <span id="page-11-0"></span>7.1.2 Lecture de fichiers conservés sur une carte mémoire SD/SDHC

Insérez dans le lecteur de carte (2) la carte SD/SDHC où se trouve le contenu audio. Sélectionnez ensuite le PLAYER A ou B (touches 5 ou 6) qui doit lire le contenu. Par défaut, la touche F2 (11) est affectée à la lecture du contenu de la carte SD/SDHC. Il suffit donc d'appuyer sur F2 pour accéder au contenu de la carte. Le support choisi (SD) s'affiche à l'écran. Pressez  $\blacktriangleright$  dans les commandes de transport (10) pour lancer la lecture du contenu. Le voyant du lecteur de carte SD/SDHC commence à clignoter (en bleu), témoignant de la lecture audio du support. Vous pouvez vérifier qu'il y a du son en sortie du lecteur sélectionné en regardant l'indicateur de niveau (barre verticale) dans l'écran du lecteur correspondant.

Tourner l'encodeur numérique CONTROL (8) vous permet de régler le volume du lecteur sélectionné. Le presser coupe le son (MUTE) du lecteur.

L'écran affiche par défaut un résumé des informations concernant les deux lecteurs. Appuyer 1 fois sur la touche du lecteur voulu (5 ou 6) permet d'accéder à des informations détaillées sur la reproduction en cours. Appuyer une seconde fois donne accès à un autre niveau d'information. Appuyer une troisième fois ramène à l'affiche conjoint d'informations pour les deux lecteurs (A et B).

#### <span id="page-11-1"></span>**7.2 Reproduction de fichiers du réseau (LAN)**

Le DUO-NET PLAYER permet la reproduction de fichiers audio hébergés par des appareils distants mais se trouvant sur le même réseau local (LAN). Pour pouvoir accéder à ces fichiers, vous devez avoir préalablement configuré une ou plusieurs playlists au moyen de l'application EclerNet Manager. Reportez-vous au manuel de l'application EclerNet Manager sur [www.ecler.com](http://www.ecler.com/) pour obtenir plus d'informations sur la façon de créer des playlists dans des appareils du réseau.

Une fois les playlists configurées, le DUO-NET PLAYER permet un accès local à ces contenus. Pour pouvoir y accéder, vérifiez d'abord que le DUO-NET PLAYER est connecté au même réseau local que l'appareil où se trouve le contenu. Puis sélectionnez le lecteur, A ou B (touche 5 ou 6), dans lequel vous souhaitez charger la playlist. Ensuite, appuyez de nouveau sur la touche correspondant au lecteur sélectionné pour accéder à des informations détaillées.

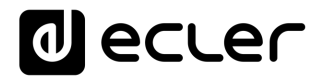

À ce moment, appuyez sur la touche MENU (9). Dans le menu du lecteur, sélectionnez LOAD PLAYLIST (charger la playlist). Pour cela, appuyez sur l'encodeur numérique (8). Tourner l'encodeur permet de parcourir les 99 playlists que peut mémoriser*\** le DUO-NET PLAYER. Sélectionnez la playlist voulue en appuyant sur l'encodeur. Pressez  $\rightarrow$  pour lancer la lecture du contenu. Appuyez sur MENU->EXIT pour quitter le menu.

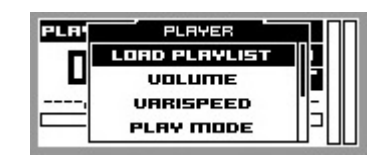

**Chargement d'une playlist**

*\**Le DUO-NET PLAYER ne conserve localement que les adresses de réseau, sur Internet ou sur un réseau local. Il ne conserve jamais le contenu audio lui-même.

### <span id="page-12-0"></span>**7.3 Lecture en streaming (Internet)**

Le DUO-NET PLAYER permet la lecture audio en streaming depuis Internet. Pour pouvoir accéder à ces fichiers, vous devez avoir préalablement configuré une ou plusieurs playlists au moyen de l'application EclerNet Manager. Reportez-vous au manuel de l'application EclerNet Manager sur [www.ecler.com](http://www.ecler.com/) pour obtenir plus d'informations sur la façon de créer des playlists dans des appareils du réseau.

Une fois les playlists configurées, le DUO-NET PLAYER permet un accès local à ces contenus. Pour pouvoir y accéder, vérifiez d'abord que le DUO-NET PLAYER est configuré pour accéder à Internet (adresse IP, masque de sous-réseau et passerelle). Puis sélectionnez le lecteur, A ou B (touche 5 ou 6), dans lequel vous souhaitez charger la playlist. Ensuite, appuyez de nouveau sur la touche correspondant au lecteur sélectionné pour accéder à des informations détaillées. À ce moment, appuyez sur la touche MENU (9). Dans le menu du lecteur, sélectionnez LOAD PLAYLIST (charger la playlist). Pour cela, appuyez sur l'encodeur numérique (8). Tourner l'encodeur permet de parcourir les 99 playlists que peut mémoriser*\** le DUO-NET PLAYER. Sélectionnez la playlist voulue en appuyant sur l'encodeur. Pressez  $\rightarrow$  pour lancer la lecture du contenu. Appuyez sur  $MENU\rightarrow EXIT$  pour quitter le menu.

*\**Le DUO-NET PLAYER ne conserve localement que les adresses de réseau, sur Internet ou sur un réseau local. Il ne conserve jamais le contenu audio lui-même.

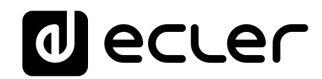

#### <span id="page-13-0"></span>**7.4 Menu principal**

En appuyant sur la touche MENU depuis l'écran d'information partagé par les deux lecteurs (PLAYER A et B), on accède au menu principal. Dans ce menu apparaissent les sous-menus suivants :

LOAD PRESET : permet de charger des préréglages (presets) ou mémoires de configuration (jusqu'à 20) préalablement programmées dans EclerNet Manager (Reportez-vous au manuel de l'application EclerNet Manager sur [www.ecler.com](http://www.ecler.com/) pour obtenir plus d'informations.).

DISPLAY : réglage de l'écran LCD.

- **LCD MODE** : mode de fonctionnement de l'écran en veille (mode basse consommation).
	- o **ON** : écran toujours allumé.
	- o **DIMMED** : la luminosité de l'écran s'atténue après quelques secondes sans action sur les commandes de l'unité. Lorsque vous appuyez sur une touche quelconque, la luminosité est rétablie.
	- o **OFF** : l'écran s'éteint après quelques secondes sans action sur les commandes de l'unité. Tous les voyants et touches s'éteignent aussi, à l'exception de la sélection du lecteur (PLAYER A ou B).
- **BACKLIGHT** : permet un réglage manuel de la luminosité de l'écran LCD.
- **CONTRAST** : permet un réglage manuel du contraste de l'écran LCD.
- **NETWORK** : affiche le paramétrage réseau de l'appareil.
	- o **IP** : adresse IP.
	- o **MASK** : masque de sous-réseau.
	- o **GATE** : passerelle.
- **DEFAULT** : rappelle les réglages d'usine de l'appareil. Supprime toute les informations stockées dans l'appareil (configuration, adresses réseau, etc.).
- **INFO** : affiche la version du firmware de l'appareil.

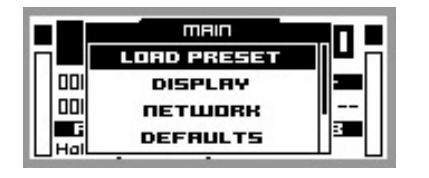

**Menu principal**

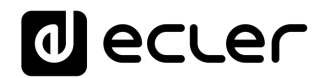

#### <span id="page-14-0"></span>**7.5 Menu du lecteur**

Lorsque vous appuyez sur la touche PLAYER (A ou B), vous obtenez des informations détaillées sur la reproduction en cours. Si vous appuyez ensuite sur la touche MENU, vous accédez au menu du lecteur (PLAYER MENU). Celui-ci comprend les sous-menus suivants :

- **LOAD PLAYLIST** : permet de charger une des 99 playlists préconfigurées (avec EclerNet Manager). Les playlists 01 et 02 correspondent respectivement par défaut au port USB et au lecteur de carte SD, mais elles peuvent être reconfigurées avec le logiciel EclerNet Manager.
- **VOLUME** : réglage manuel du volume du lecteur.
- **VARISPEED** : réglage manuel du tempo (vitesse) de la lecture en cours. Cette option n'est pas disponible pour le contenu en streaming.
- **PLAYMODE** : mode de lecture.
	- o **SEQUENTIAL** : lecture séquentielle (selon l'ordre alphanumérique sur le support de stockage).
	- o **RANDOM** : lecture aléatoire.
- **REPEAT MODE** : mode de répétition.
	- o **PLAY ALL** : reproduit (sans les répéter) tous les éléments (pistes ou listes de lecture) d'une playlist.
	- o **PLAY ONE** : reproduit (sans le répéter) l'élément sélectionné.
	- o **REPEAT ALL** : reproduit en boucle tous les éléments d'une playlist. À la fin de la reproduction du dernier élément, la lecture reprend au premier, etc.
	- o **REPEAT ONE** : reproduit en boucle l'élément sélectionné.
- **FADE MODE** : mode de transition entre éléments (pistes audio) d'une playlist.
	- o **NO FADE** : transition sans fondu de volume. Quand la lecture d'une piste est terminée, celle de la suivante dans la playlist commence.
	- o **CROSSFADE** : la transition entre pistes se fait en atténuant progressivement le volume de la piste qui se termine tandis que celui de la piste qui commence augmente, créant un fondu enchaîné des deux pistes pendant un bref intervalle, le temps que la piste dont la lecture commence atteigne son volume nominal.
	- o **FADE** : le volume de la piste de playlist dont la lecture se termine s'atténue progressivement jusqu'à sa valeur minimum. La piste qui commence ensuite voit son volume progressivement monter jusqu'à sa valeur nominale. Il n'y a pas de fondu enchaîné entre les pistes.

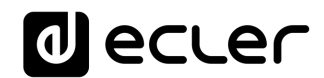

o **HALF-FADE** : la transition entre pistes se fait en atténuant progressivement le volume de la piste qui se termine tandis que la piste suivante commence à sa valeur nominale avant que la piste qui se termine n'ait atteint sa valeur minimum.

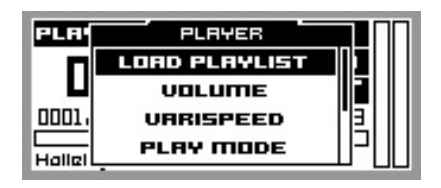

**Menu du lecteur**

### <span id="page-15-0"></span>**8 COMMANDE À DISTANCE**

Le DUO-NET PLAYER comprend une télécommande IR (infrarouge) pour faciliter son contrôle par l'utilisateur. Cette télécommande est divisée en 2 sections, PLAYER A et PLAYER B, qui sont en tous points identiques sauf que chacune d'elles agit sur un lecteur différent.

- N : éteint l'éclairage de l'écran. Tous les voyants et touches s'éteignent aussi, à l'exception de la sélection du lecteur (PLAYER A ou B). La presser de nouveau rappelle les réglages de luminosité de l'écran et des voyants.
- **Touches F1-F5** : touches programmables au moyen du logiciel EclerNet. Reportez-vous au manuel de l'application EclerNet Manager sur [www.ecler.com](http://www.ecler.com/) pour obtenir plus d'informations.
- **SRC** : sélectionne la source à reproduire, chaque pression successive faisant défiler les 5 premières mémoires de playlist (1, 2, 3, 4, 5, 1, 2, 3, 4, 5, 1, etc.) du DUO-NET PLAYER.
- **INFO** : permet de naviguer entre les différents écrans d'information du lecteur (A ou B).
- **VARISPEED** : changement du tempo de la piste lue (S+ pour une augmentation du tempo, >S< pour rétablir le tempo d'origine et S- pour une diminution du tempo).
- **Touches de transport (LECTURE/PAUSE/STOP/RECUL RAPIDE/AVANCE RAPIDE)** : elles ont la même fonction que les touches correspondantes de la face avant de l'appareil.
- **VOLUME** : augmentent ou diminuent le volume du lecteur.
- **Touche MUTE** : coupe le son du lecteur.

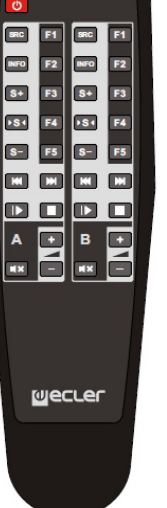

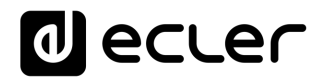

### <span id="page-16-0"></span>**ENTRETIEN**

Il est interdit d'utiliser des substances dissolvantes ou abrasives pour nettoyer la face avant, celles-ci détériorant la sérigraphie. Nettoyer uniquement avec un chiffon humide. Attention! Jamais de l'eau ou tout autre liquide ne doit pénétrer par les orifices du panneau de commande.

### <span id="page-16-1"></span>**SCHÉMAS et LISTE DES FONCTIONS**

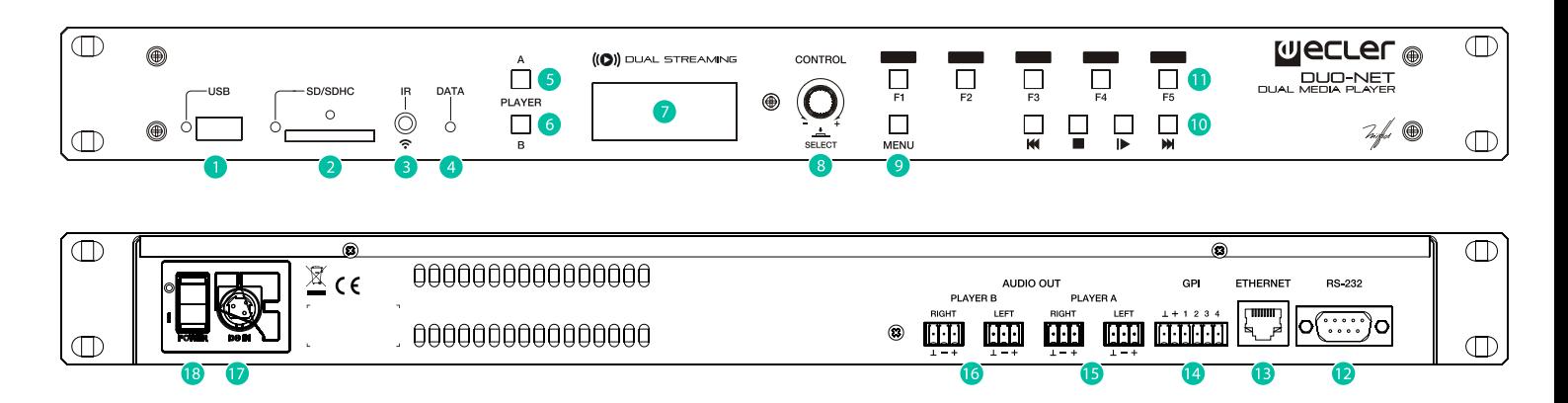

- Port USB avec voyant de lecture de données
- Lecteur de carte SD/SDHC avec voyant de lecture de données
- Récepteur IR
- Voyant DATA : indicateur de trafic réseau
- Touche PLAYER A
- Touche PLAYER B
- Écran LCD
- Encodeur numérique CONTROL
- Touche MENU
- Barre de transport (PRÉCÉDENT/RECUL RAPIDE, STOP, LECTURE/PAUSE et SUIVANT/AVANCE RAPIDE)
- Touches de fonction programmables (F1-F5)
- Port RS-232 de commande à distance
- Connecteur RJ-45 pour Ethernet
- Ports GPI
- Sortie stéréo symétrique du PLAYER A
- Sortie stéréo symétrique du PLAYER B
- Connecteur d'alimentation externe
- Commutateur principal mise en marche, POWER

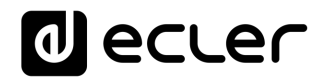

### <span id="page-17-0"></span>**DIAGRAMME DE BLOCS**

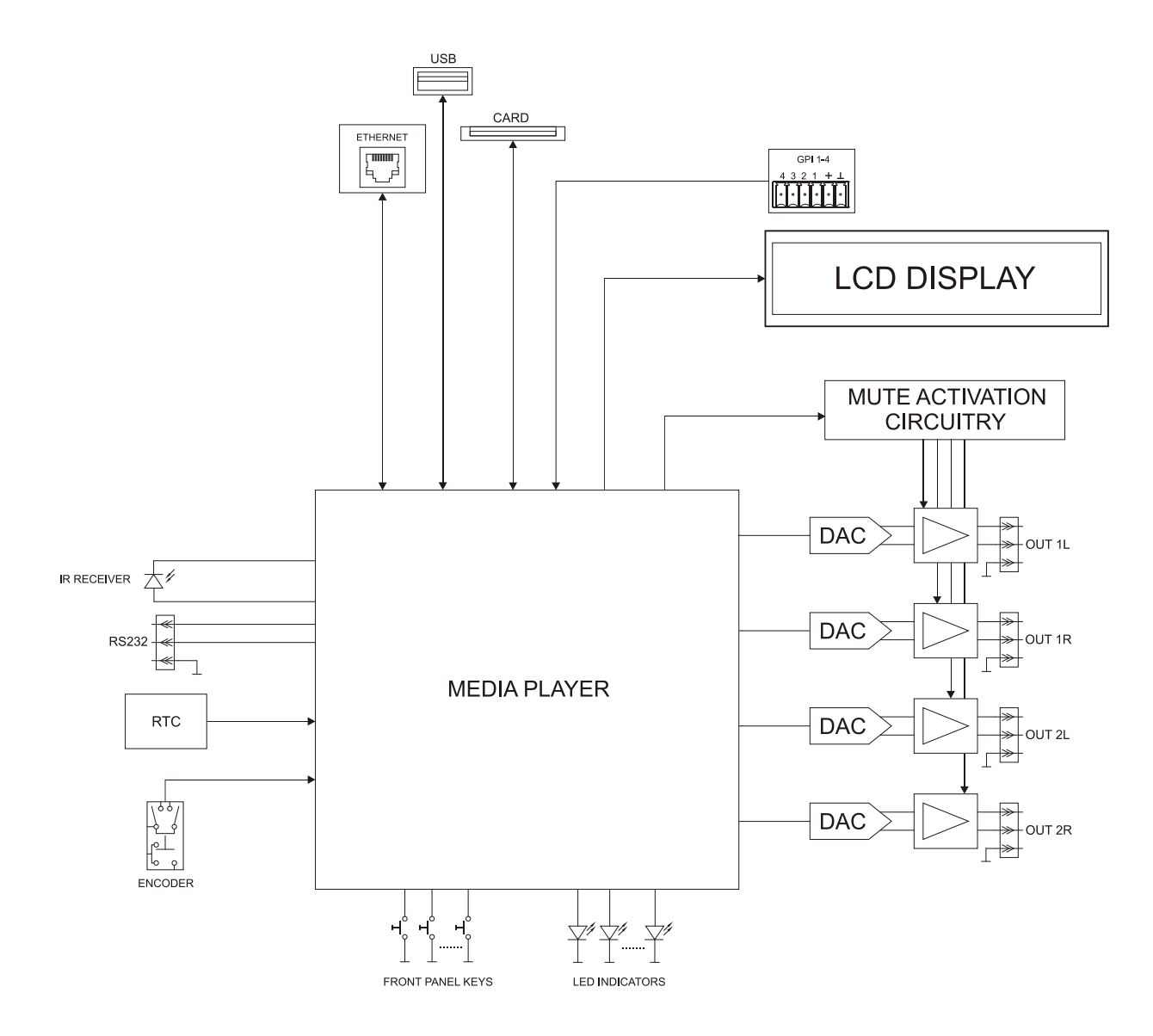

# decler

### <span id="page-18-0"></span>**12 CARACTÉRISTIQUES TECHNIQUES**

**DUO-NET PLAYER**

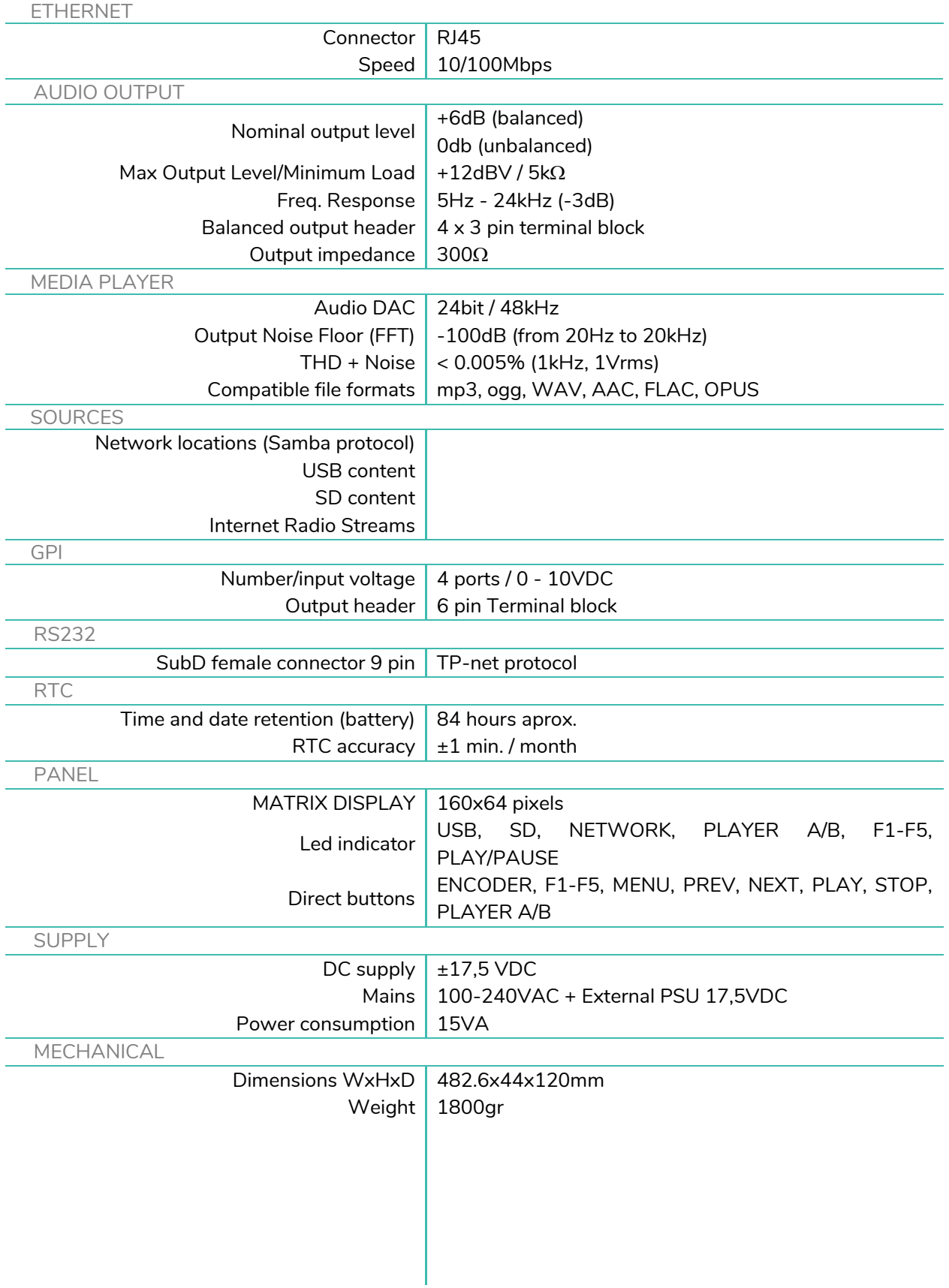

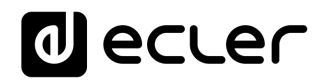

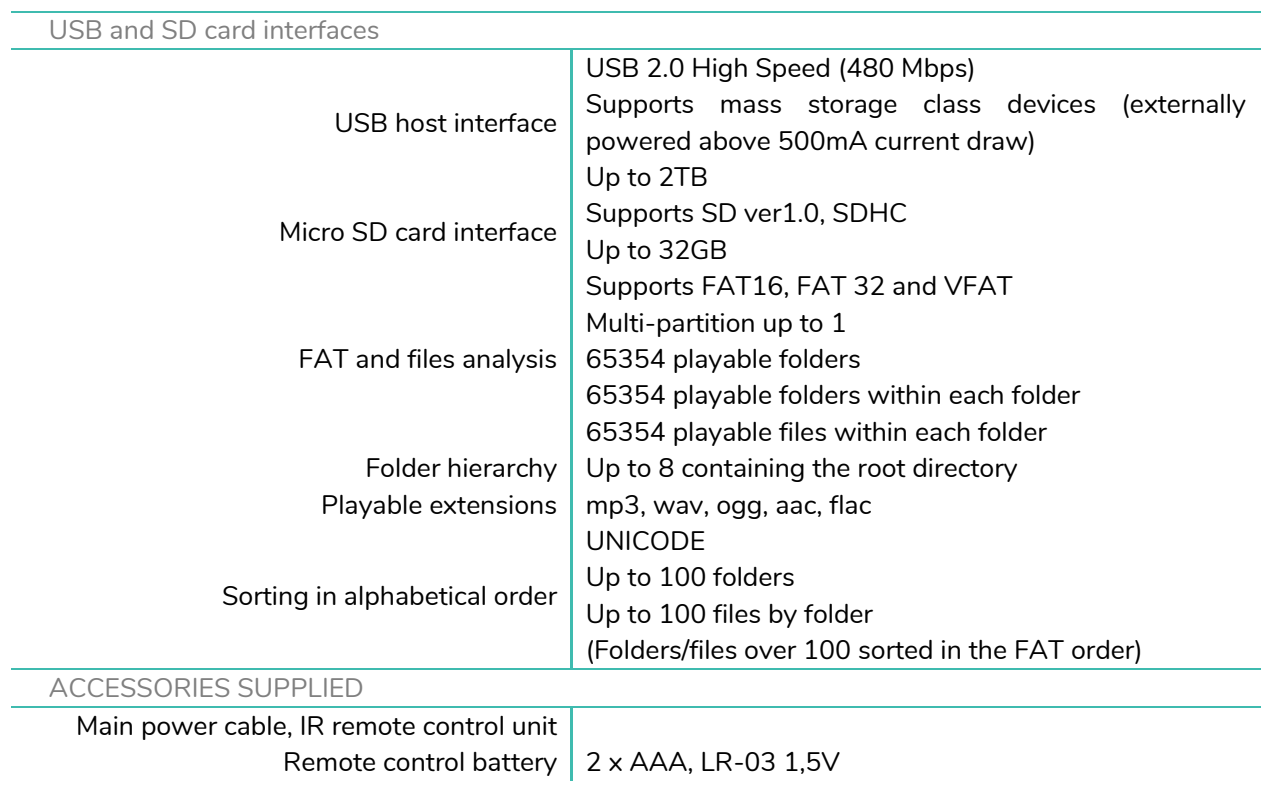

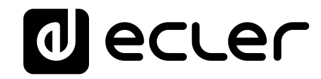

### **TP-NET PROTOCOL**

**SOFTWARE** *Third-Party NET*

### **USER MANUAL**

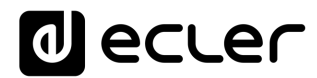

### <span id="page-21-1"></span><span id="page-21-0"></span>**13 TP-NET PROTOCOL INTRODUCTION**

The TP-NET protocol lets a client device (control device) get and/or set the values of several parameters of the **EclerNet compatible devices** (MIMO and MIMO SG series digital matrices, **DUO-NET PLAYER**, NXA digital audio manager series, NZA amplifier series, NPA amplifier series, etc.), like volumes, mutes, alarms, etc. It's as well available for eMIMO1616 digital matrix, HUB series digital zoner, MIMO7272DN and MIMO4040CDN digital matrix.

The communication with these digital audio devices can be established using Ethernet and the UDP/IP transport protocol, always by means of the **5800** UDP port.

A second option for this communication is using the RS-232 interface that some of these compatible devices do also have (MIMO series, DUO-NET PLAYER, NXA series, etc.). In this case, the serial connection must fulfil the following specifications:

- Baud rate: 57600 (fixed, no autonegotiation) for all the devices, except for DUO-NET PLAYER, eMIMO1616, HUB series and MIMO4040CDN, which use **115200** baud rate).
- Data bits: 8
- Parity: None
- Stop bits: 1
- Flow control: None

In case the Ecler device has an Euroblock connector for the RS-232 interface, the serial cable wiring, from the device's connector to a standard DB9 serial interface connector, must be the following:

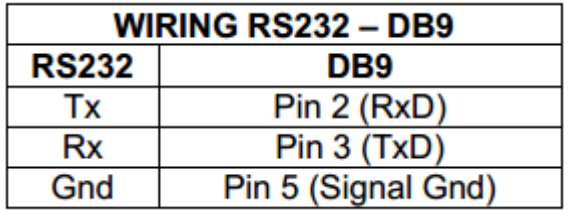

The protocol is simple and direct, making it easy to read, write and modify the generated code. It is based on messages with no begin and end delimiter: each message is selfdelimited by the UDP packet size, which is defined with a maximum of **80 characters**. All the messages must be written in capital letters.

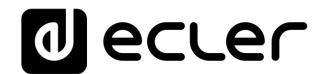

To let some control systems (like CRESTRON®, EXTRON®, AMX®, RTI®, VITY®, MEDIALON®, etc.) process the messages more easily, the EclerNet device adds the character **LF** (0x0A) to the end of each message. This way the client can buffer the messages to process them, if it's required. The EclerNet device can also handle several messages received in a single message packet by using the **LF** delimiter.

The available messages are built with one or more fields separated with blank spaces ( = blank space):

### **<TYPE> [PARAM1] [PARAM2] [PARAM3] [PARAM4][LF]**

The first field (**TYPE**) defines the **message type** and then, the required parameters for it (each kind of message requires a given number of parameters). The field **TYPE** can have these values:

- **SYSTEM**
- **GET**
- **SET**
- **INC**
- **DEC**
- **SUBSCRIBE**
- **UNSUBSCRIBE**
- **DATA**
- **ERROR**

At the end of this document you'll find all the available messages and their parameters for each model of the EclerNet compatible devices.

The **SYSTEM, GET, SET, INC, DEC, SUBSCRIBE** & **UNSUBSCRIBE** messages can be sent from the client to the EclerNet device. The **DATA** & **ERROR** messages can be sent from the device to the client. The only exception is the **SYSTEM PING** message, that is a **SYSTEM** type message that is sent from the EclerNet device when the initial message from the client to the device was **SYSTEM CONNECT PINGPONG.**

The communication (using UDP or RS-232) starts when a client sends the message **SYSTEM CONNECT** to the EclerNet device. As far as the UDP communication requires no connection (unlike the TCP), the EclerNet device stores this client's IP address, and then uses it as the destination IP address for the messages that it generates (**DATA** & **ERROR**). After receiving the **SYSTEM CONNECT** message, the device dumps its entire configuration using several consecutive **DATA** messages.

*Note*: if the configuration data dump process (usually a huge list of parameters & values) wants to be avoided after a **SYSTEM CONNECT** message, a **SYSTEM CONNECT ONCE**  message can be used instead.

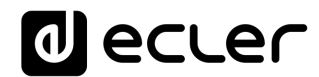

The communication can be terminated by two methods:

- **Manually:** when the client sends the **SYSTEM DISCONNECT** message**,** cancelling all the subscriptions and stopping the **DATA** & **ERROR** messages
- **Automatically:** in case the initial message was **SYSTEM CONNECT PINGPONG** and the client didn't get any **SYSTEM PONG** message in a period longer than 10 seconds (presuming a communication breakdown)

The **SET** messages don't have an automatic acknowledgement with a **DATA** message sent from the EclerNet device after it has processed the **SET** command. The client must update the values itself and must send the needed **GET** message if it requires confirmation from the device.

### *NOTES:*

- The numerical values are always integer numbers without **+**, **–**, comma or dot symbols.
- **[PINGPONG]** is an optional parameter used to configure the device-client communication with a periodical check, to see whether the client or the device have terminated it. When configured this way, the device sends a **SYSTEM PING** once per second, and the client must answer with a **SYSTEM PONG** message. If anyone doesn't get these messages along a 10 seconds period, the communication will be considered terminated.
- **[ONCE]** is an optional parameter used to start the device-client communication without a full data dump process (usually a huge list of parameters & values).
- **<Input Channel>** & **<Output Channel>** are numerical values that identify an input or output channel of the EclerNet device.
- **<Preset Number>** is a numerical value that identifies one available Preset stored in the EclerNet device's memory: For the DUO-NET PLAYER it can be within the [1..20] range.
- **<Level>**, **<Pre Vumeter Level>** y **<Post Vumeter Level>** are numerical values in the [0..100] range that define values in a scale equivalent to [-inf..0] dB
- **<GPI>** & **<GPO>** are numerical values within the [1..8] range.
- **<GPI Value>** is a numerical value within the [0..100] range that indicates the value of an analogue GPI input. For a digital input only 0 or 100 are the possible values
- **<GPO Value>** is a numerical value within the [0..1] range: it can only be 0 or 1 (opened or closed GPO).
- **<Rate>** is a numerical value within the [1..10] range that sets the VU-meter refresh rate, or the number of times the vumeters' values are sent per second (by default  $= 3$ ).
- **"<Device Name>"** is the device name inside double quotation marks, to allow for names with blank spaces.
- **<Error ID>** is a numerical value for an error code.

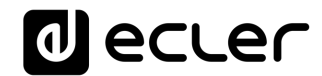

- **"<Error Description>"** is a text chain inside double quotation marks, containing an error description.
- **<Virtual Control>** is a numerical value that identifies a Virtual Control.

### **14 DUO-NET PLAYER AUDIO PLAYER & STREAMING RECEIVER**

**IMPORTANT NOTE:** The communication must be started with the client sending **the first message SYSTEM CONNECT** or **SYSTEM CONNECT ONCE** to the EclerNet device. Otherwise, the commands from the client to the EclerNet device will be ignored. [See TP-NET PROTOCOL](#page-21-1)  [INTRODUCTION chapter for additional information.](#page-21-1)

<span id="page-25-0"></span>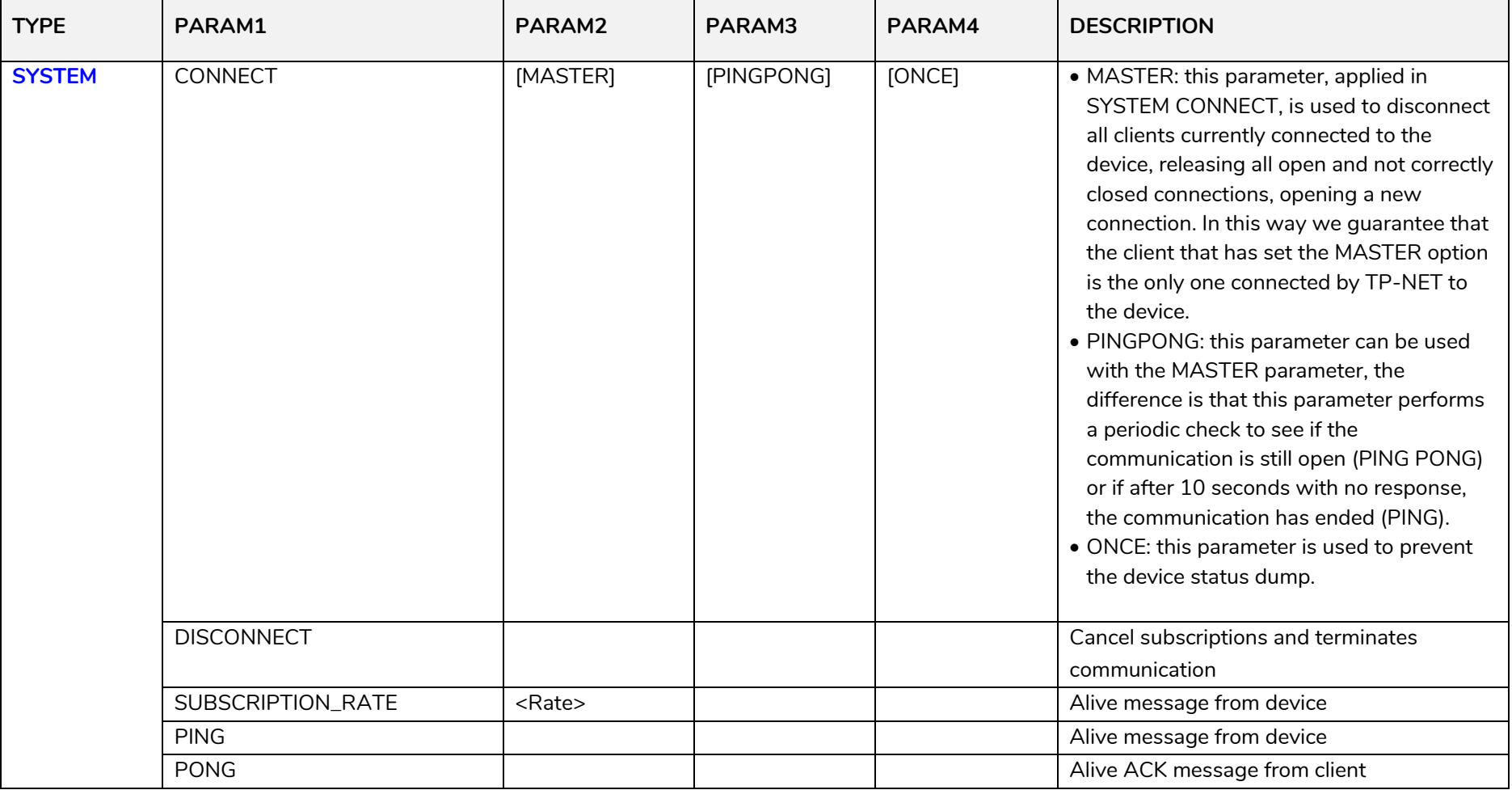

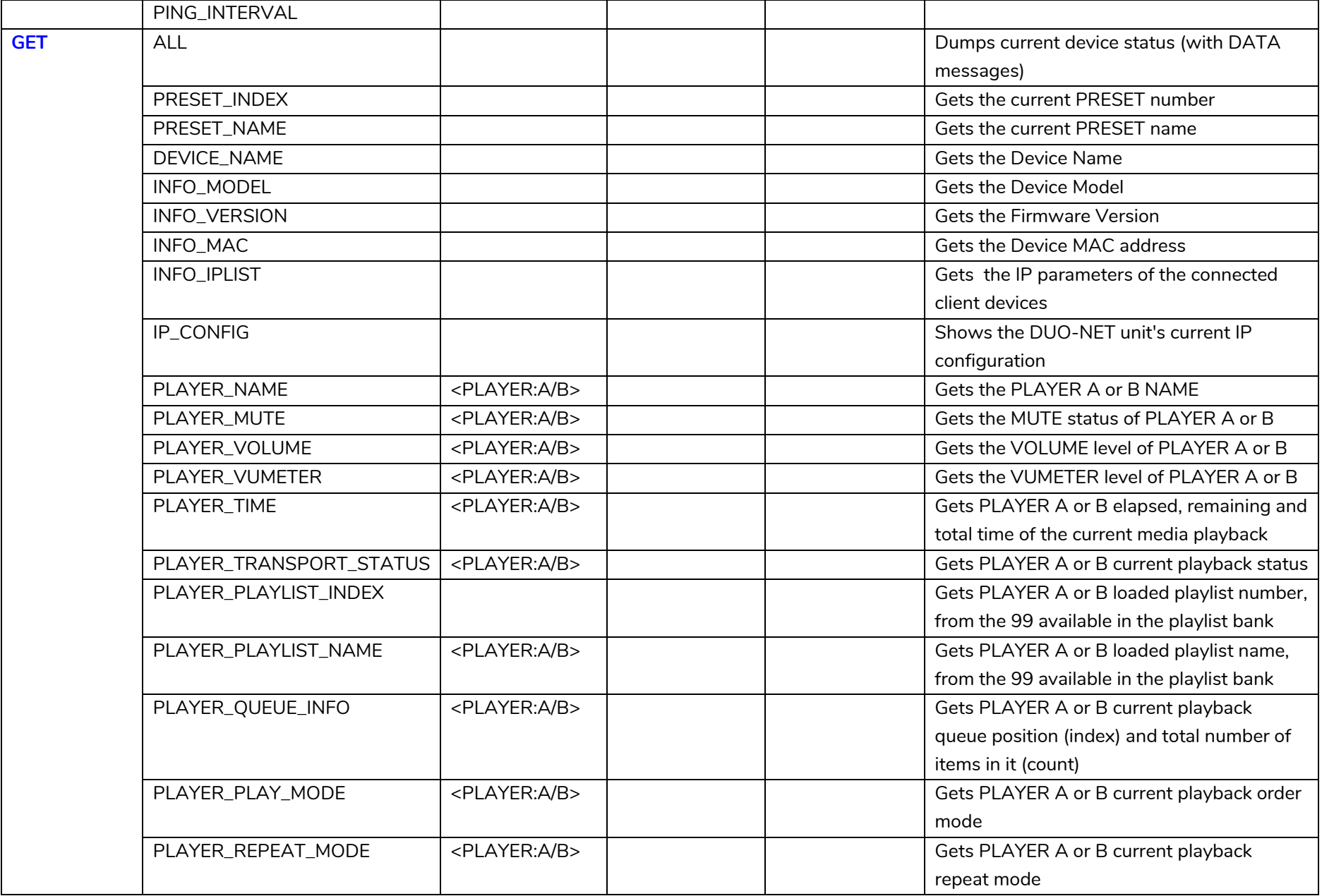

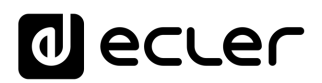

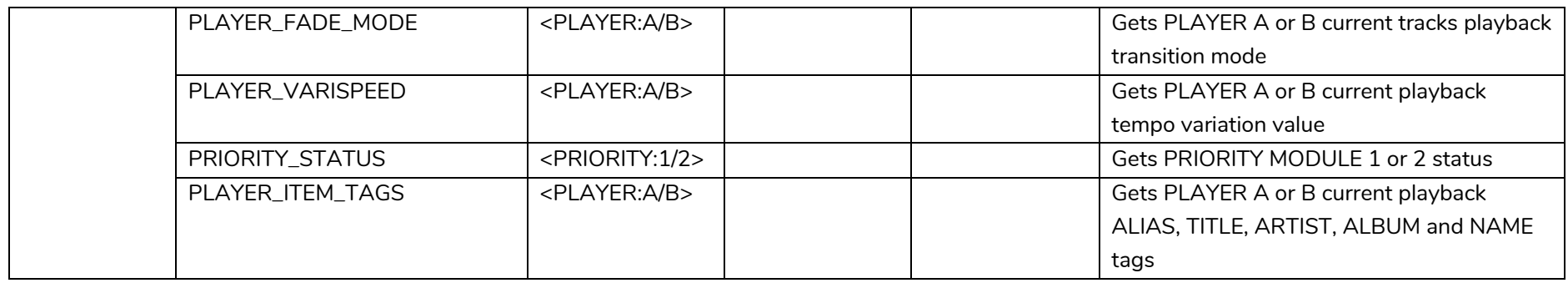

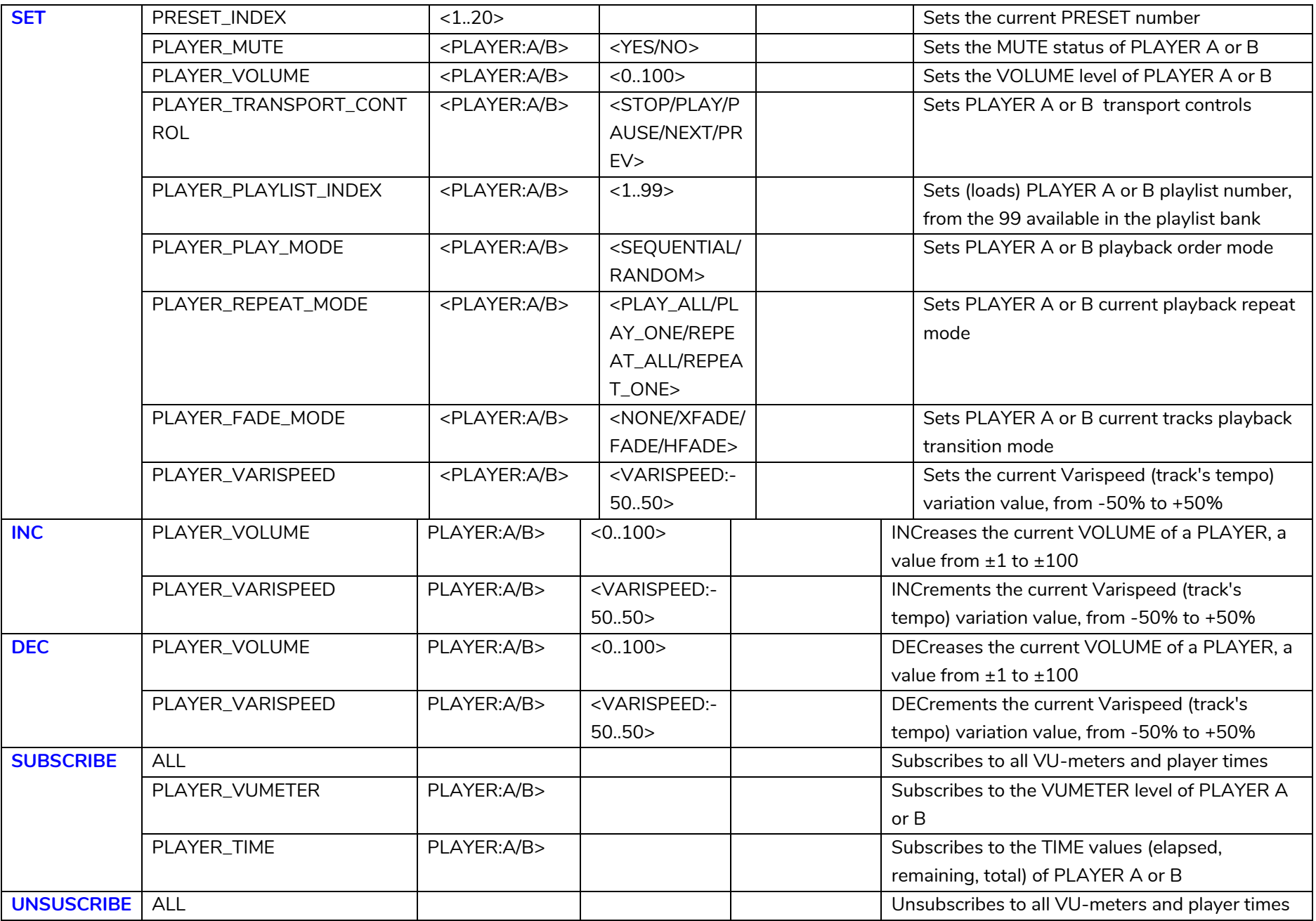

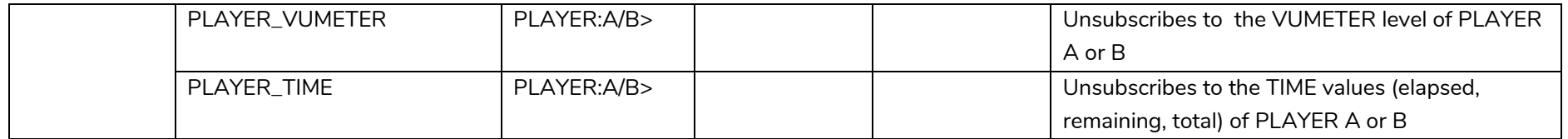

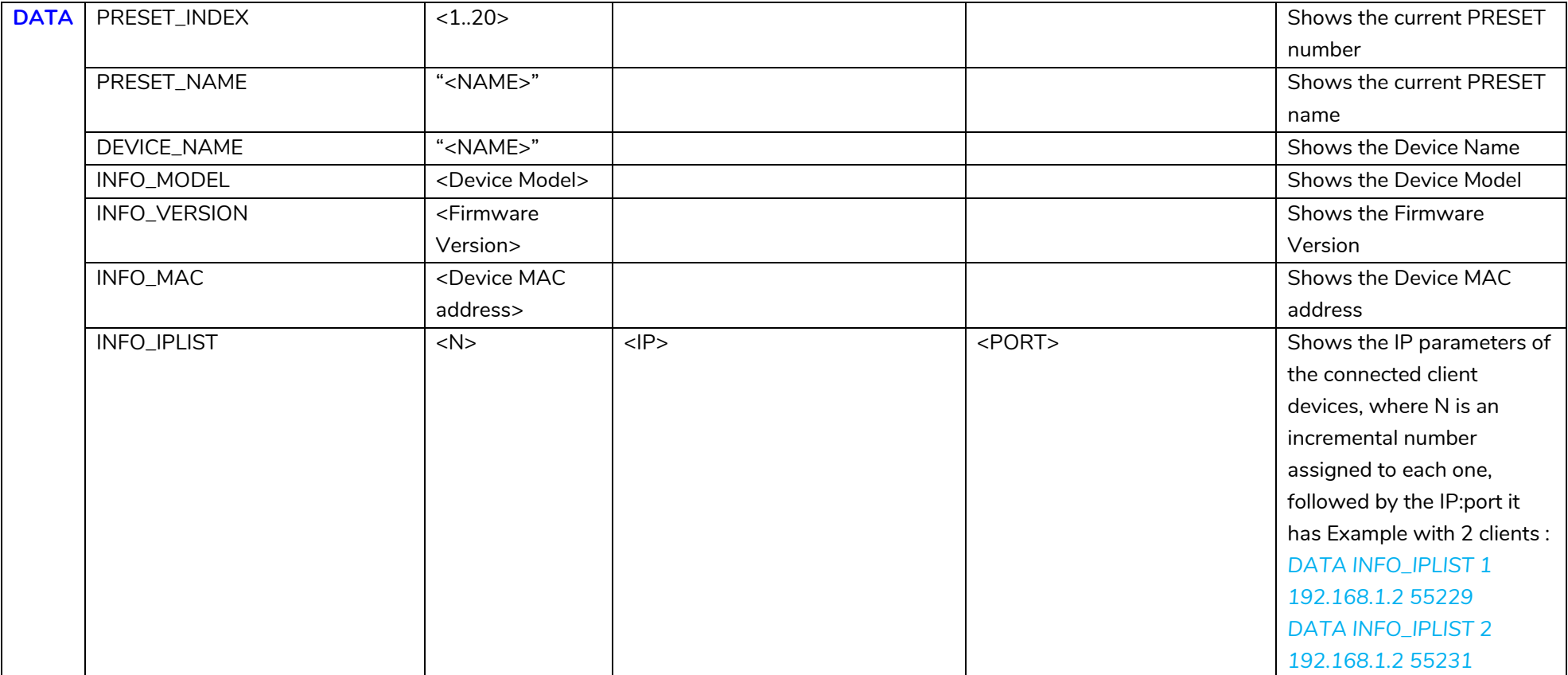

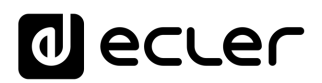

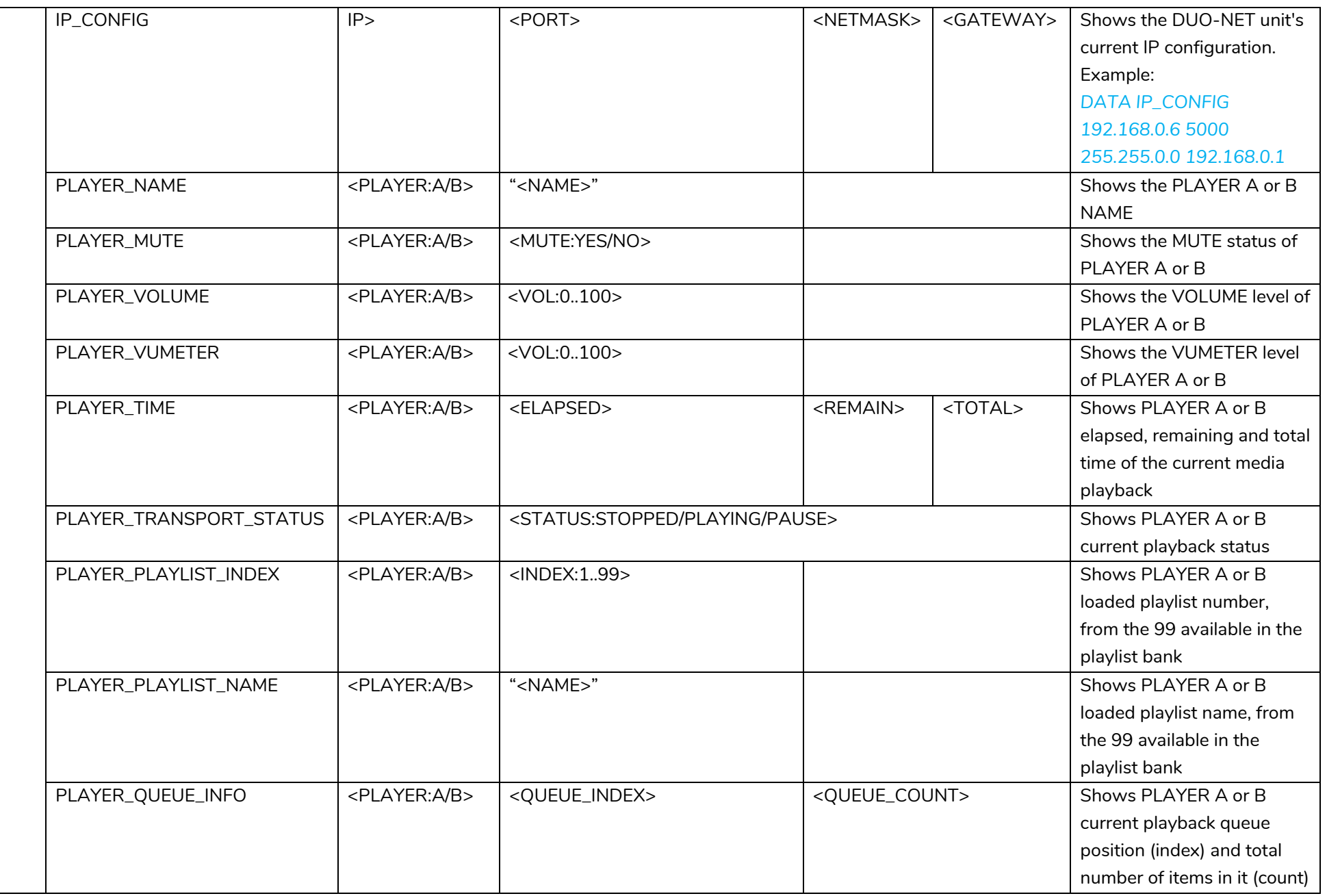

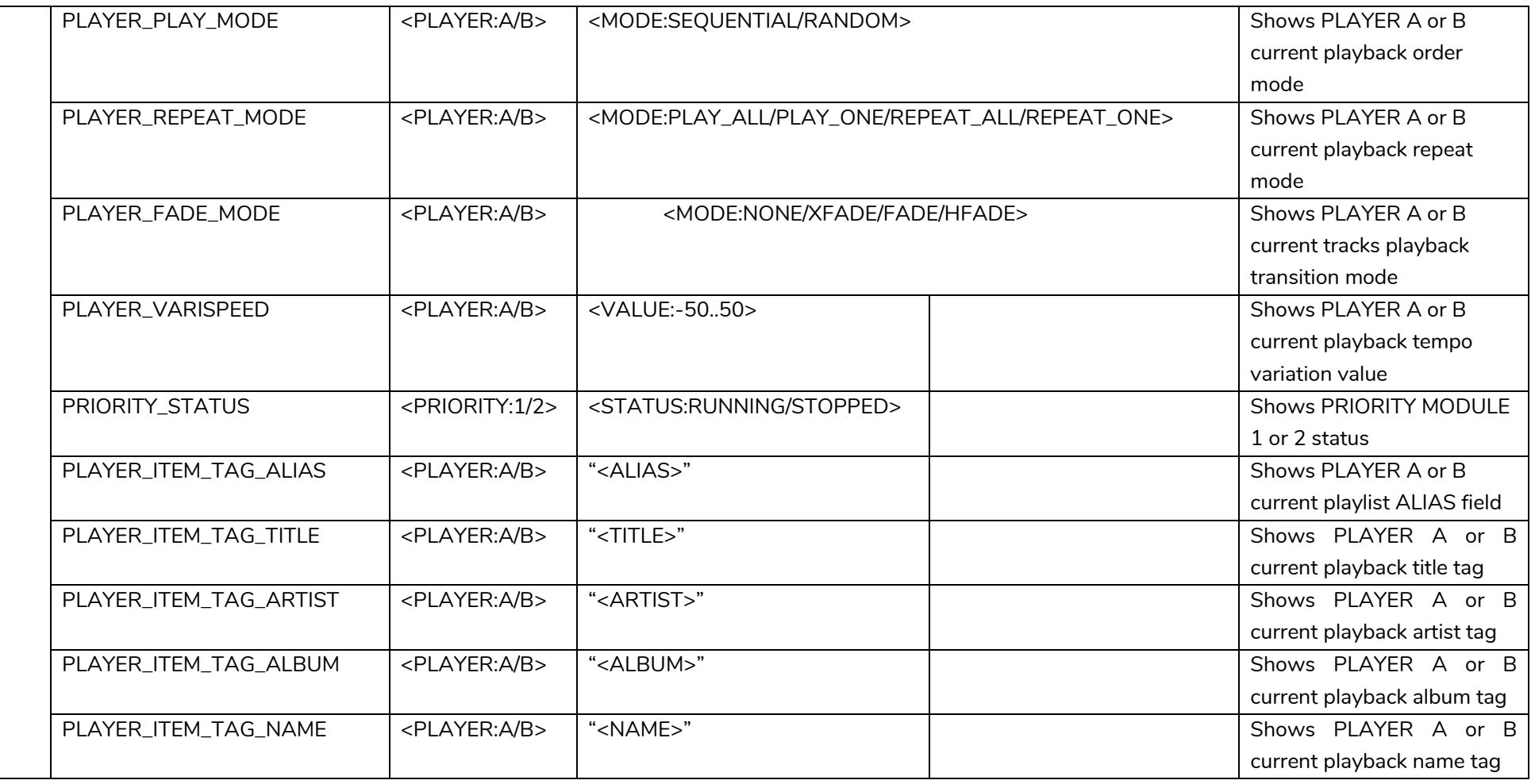

### **ERROR CODES FOR ECLERNET DEVICES**

### **15.1 COMMON ERROR CODES (to all EclerNet - TP-NET compatible devices)**

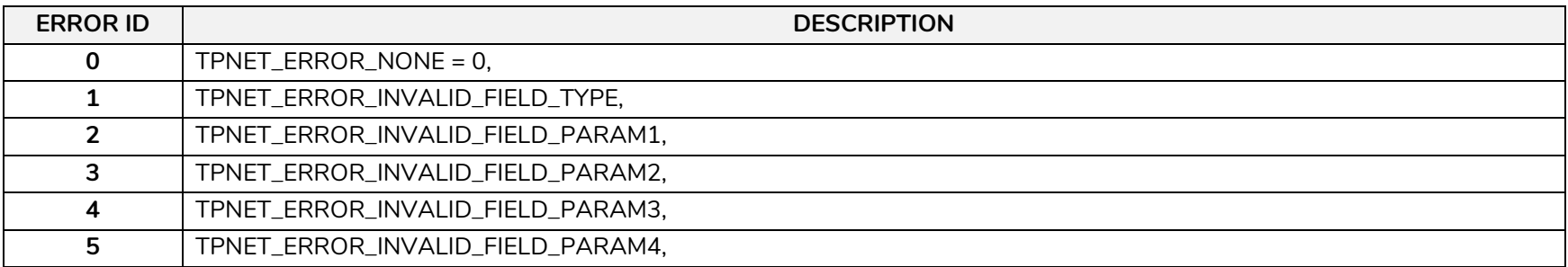

#### <span id="page-32-0"></span>**15.2 DUO-NET PLAYER SPECIFIC ERROR CODES**

<span id="page-32-2"></span><span id="page-32-1"></span>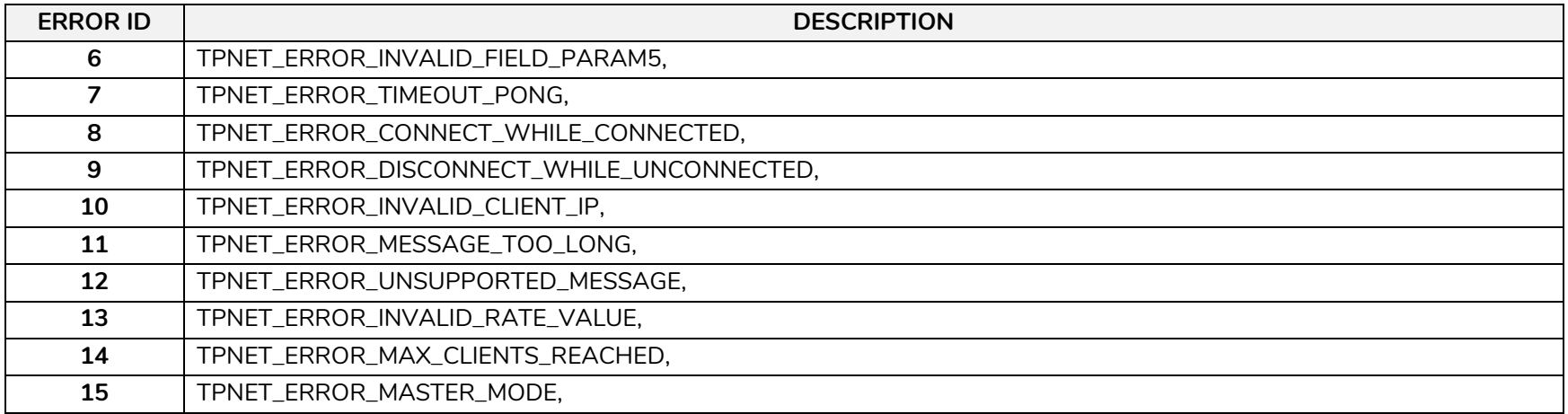

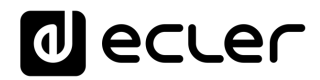

### <span id="page-33-0"></span>**16 HOW TO IDENTIFY INTERNET RADIO URL STREAMS**

This document shows how to identify internet radio streams in order to play them in audio streaming players such as Ecler ePLAYER1 or Ecler DUO-NET PLAYER. Few examples are given, but there are a lot of different options. Feel free to find your favourite internet radio websites!

### **IMPORTANT NOTE:**

A valid audio stream looks like this:

http://www.my\_favourite\_radio.mp3

http://111.111.11.1:8080 <http://listen.radio/rock.m3u> etc.

An address such as "http://www.my\_radio.com" is not directly an audio streaming, but a generic website address. This website could include a real audio streaming service, which will have its own URL.

<span id="page-33-1"></span>**16.1 How to discover streaming URLs included in websites:**

- **EXAMPLE 1:**
- 1. Open your favourite web browser.
- 2. Type (or search for) a live radio manager website. Listenlive.eu is used in this example.

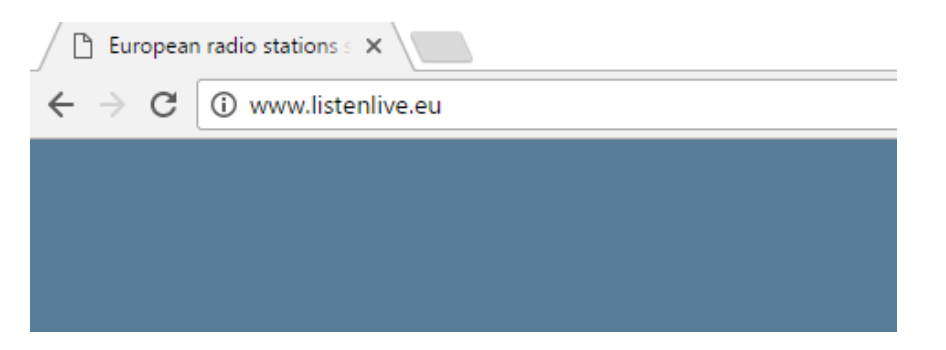

3. In this website, look for your radio and click on the bitrate. An ".m3u" will be downloaded.

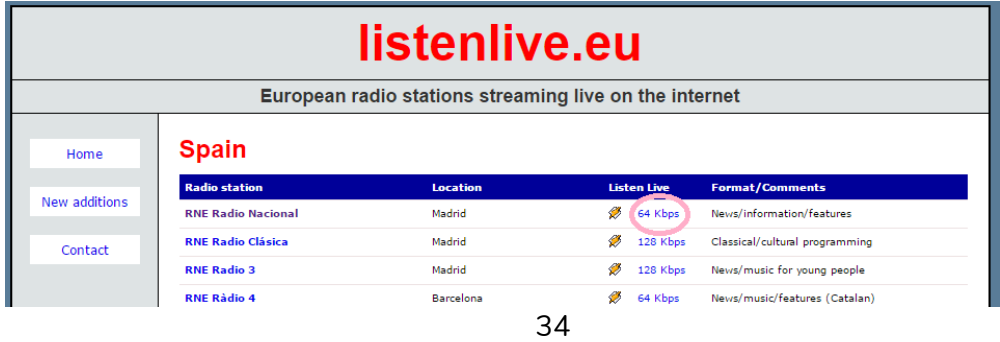

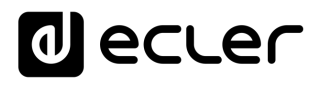

4. Open this ".m3u" with a text editor. You will see the audio streaming URL.

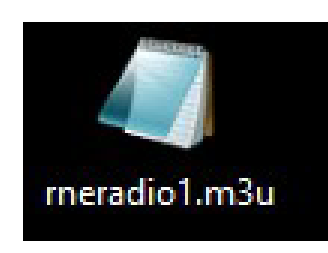

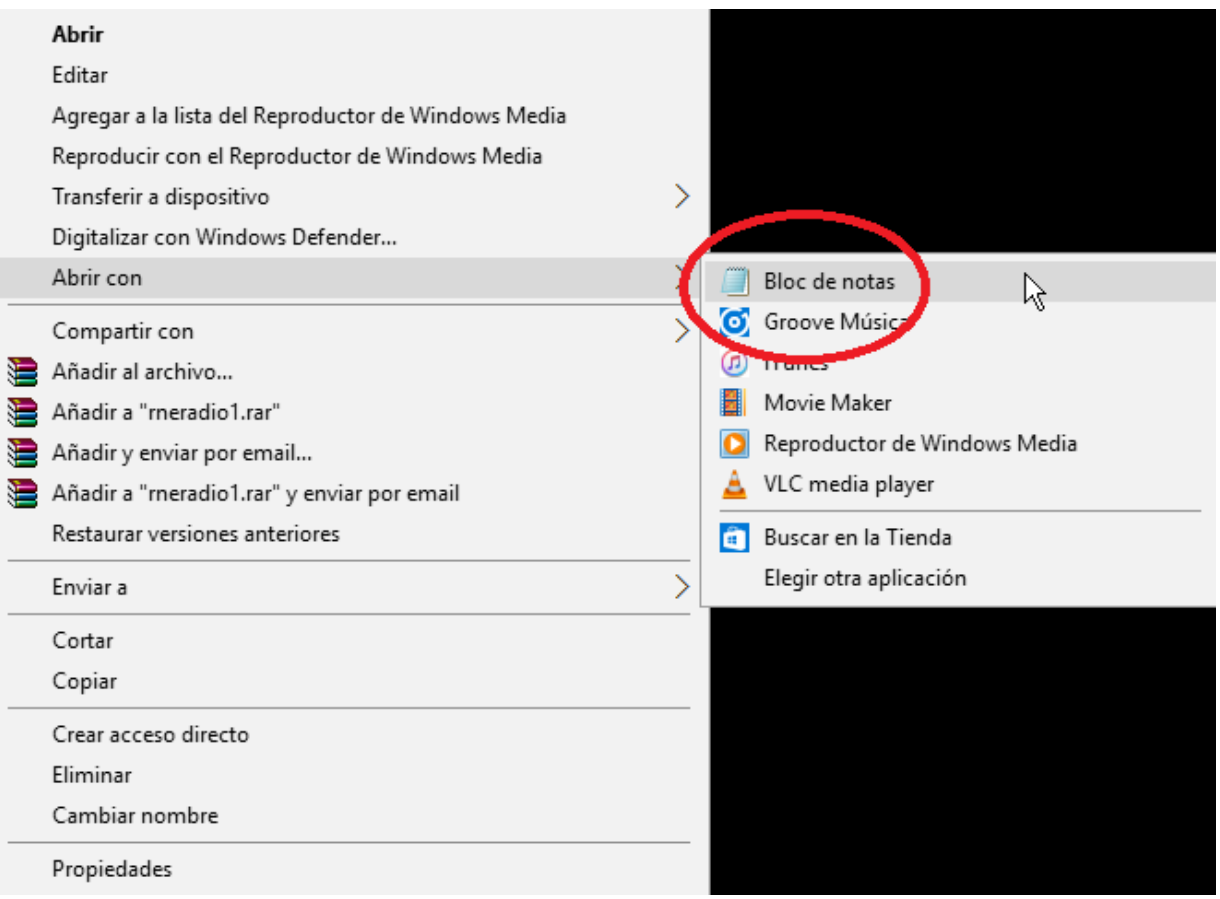

5. To check it, open a new tab in your web browser and copy & paste this URL. If it is valid, it will start to play.

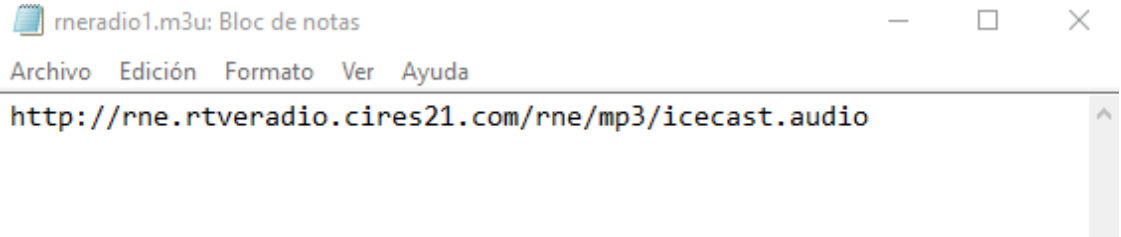

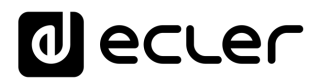

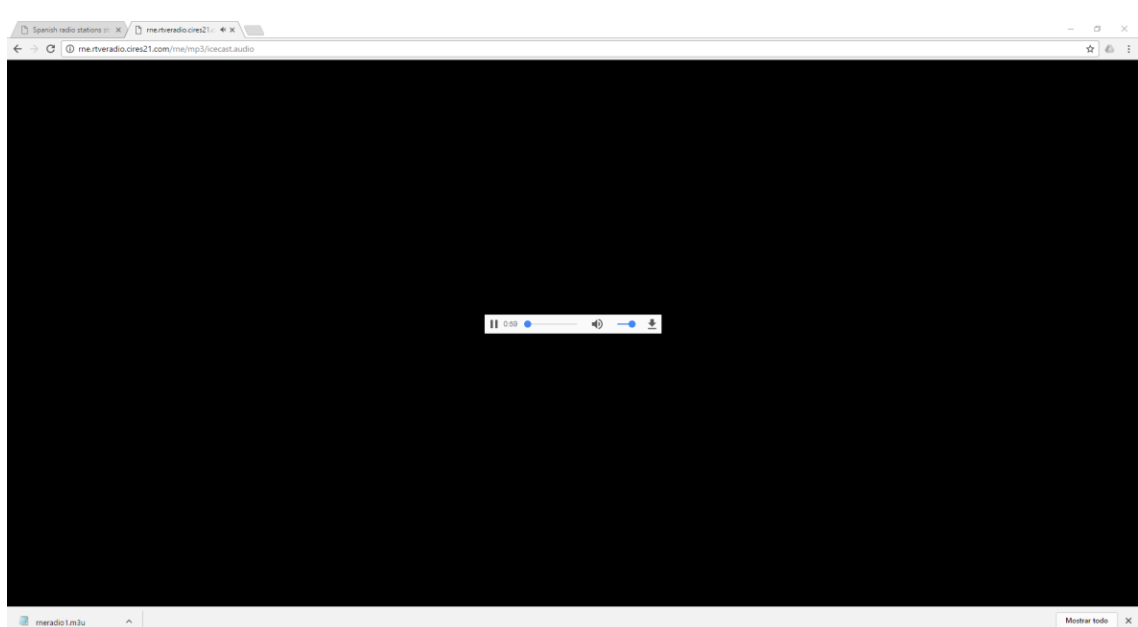

6. Finally, save this address in your audio streaming player (ePLAYER1/DUO-NET PLAYER).

### **PARAMETERS**

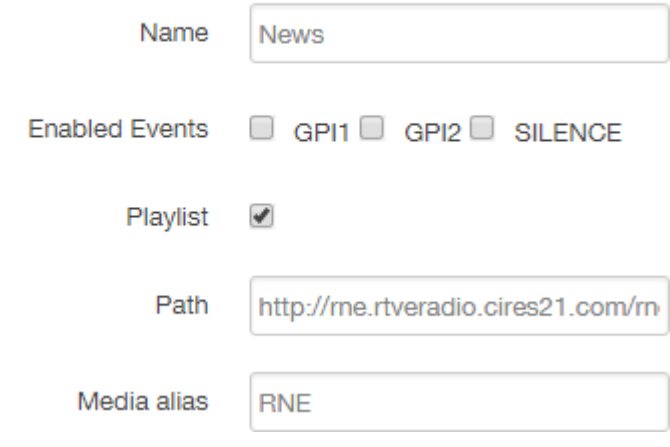

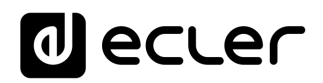

### **EXAMPLE 2:**

- 1. Open your favourite web browser.
- 2. Type (or search for) a live radio manager website. Internet-radio.com is used in this example.

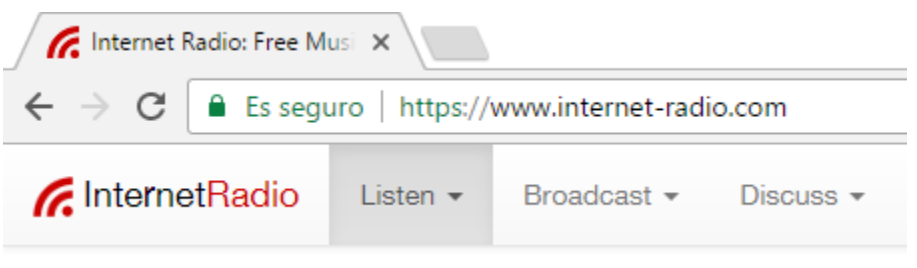

3. In this website, search your radio and click on ".m3u" or ".pls" link. An ".m3u" or "pls" file will be downloaded.

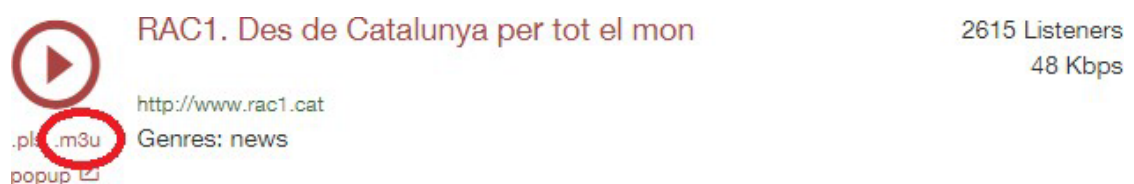

4. Open this ".m3u" with a text editor. You will see the audio streaming URL.

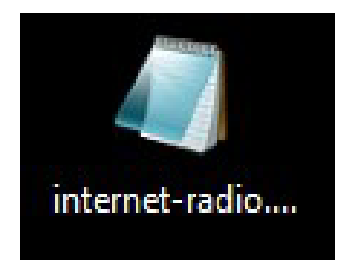

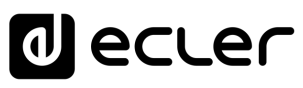

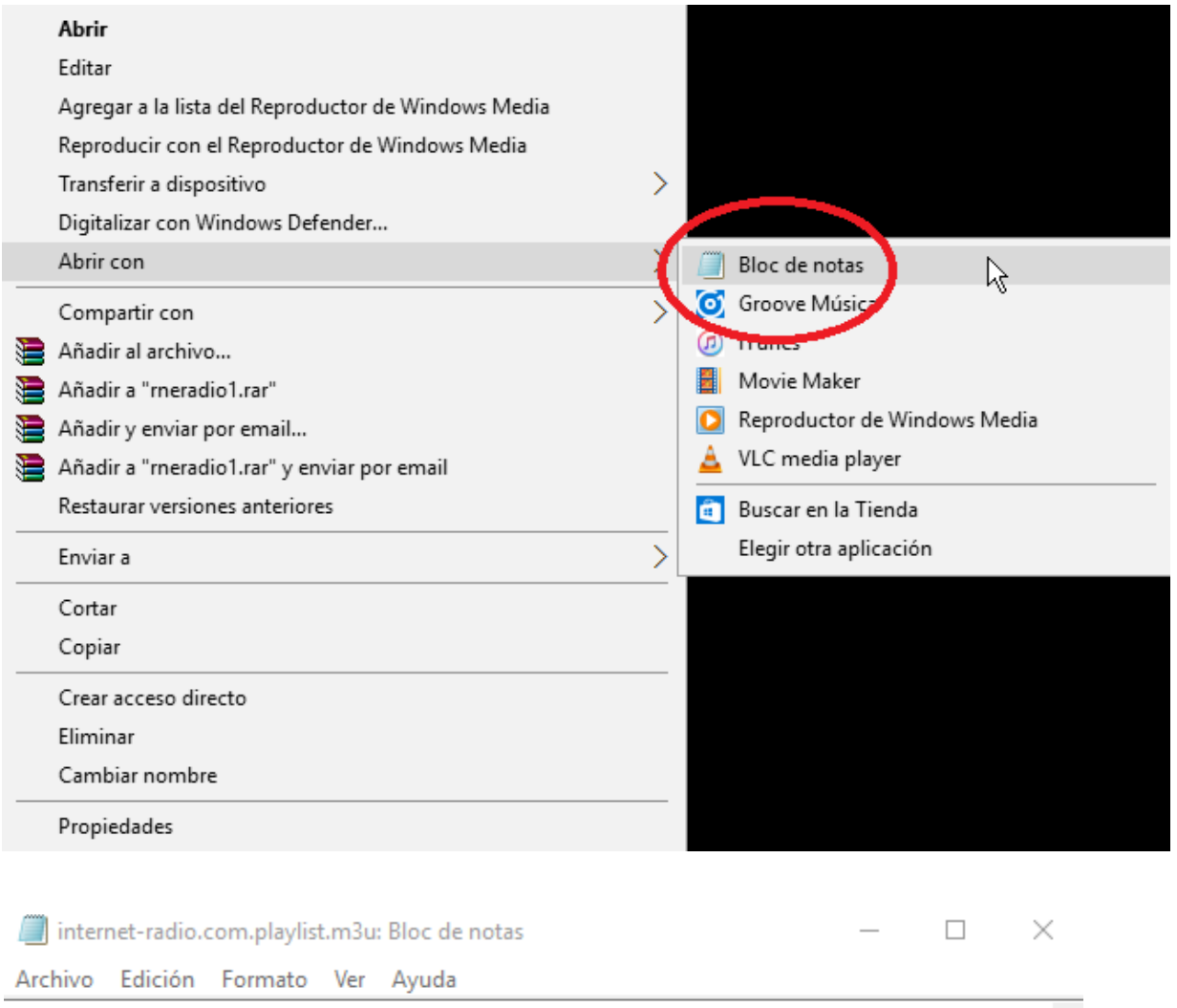

http://188.165.129.245:8090/

5. To check it, open a new tab in your web browser and copy & paste this URL. If it is valid, it will start to play.

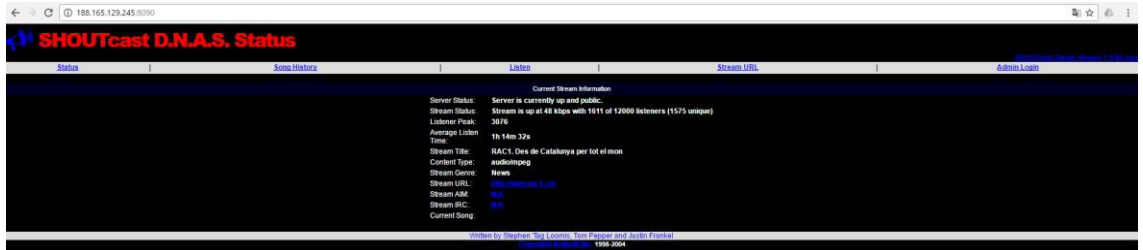

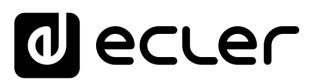

6. Finally, save this address in your audio streaming player (ePLAYER1/DUO-NET PLAYER).

### **PARAMETERS**

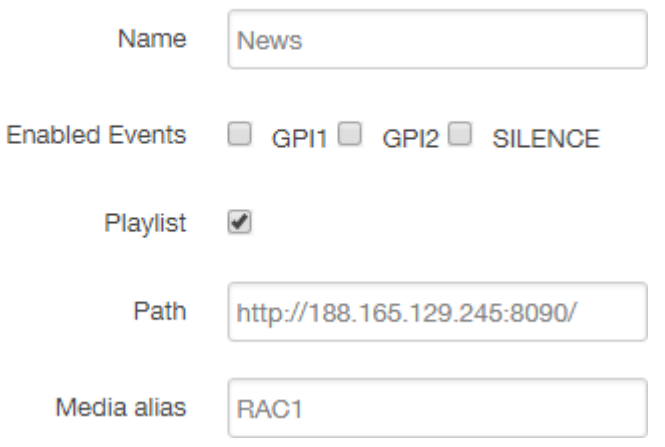

<span id="page-38-0"></span>**16.2 Playing internet radios via AirPlay (ePLAYER1):**

ePLAYER1 must be in AirPlay Mode. Please, consult the user manual to know more about it.

1. Download and install iTunes. Once is installed in your PC, open it and click on Music/Edit Menu.

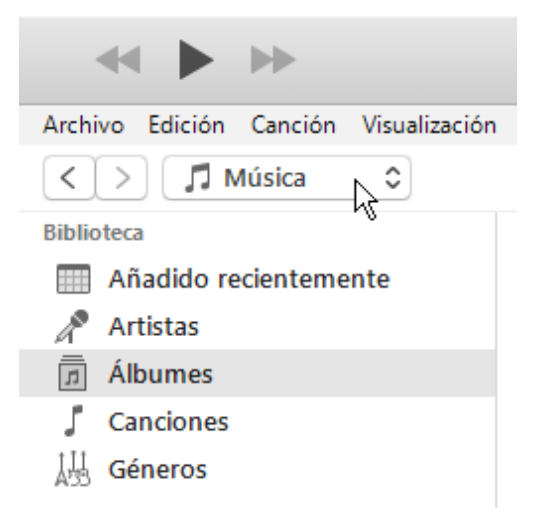

# **O** ecler

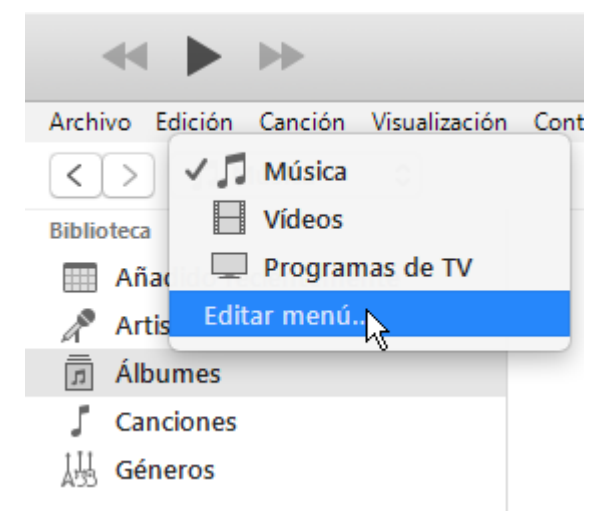

2. Check "Internet Radios".

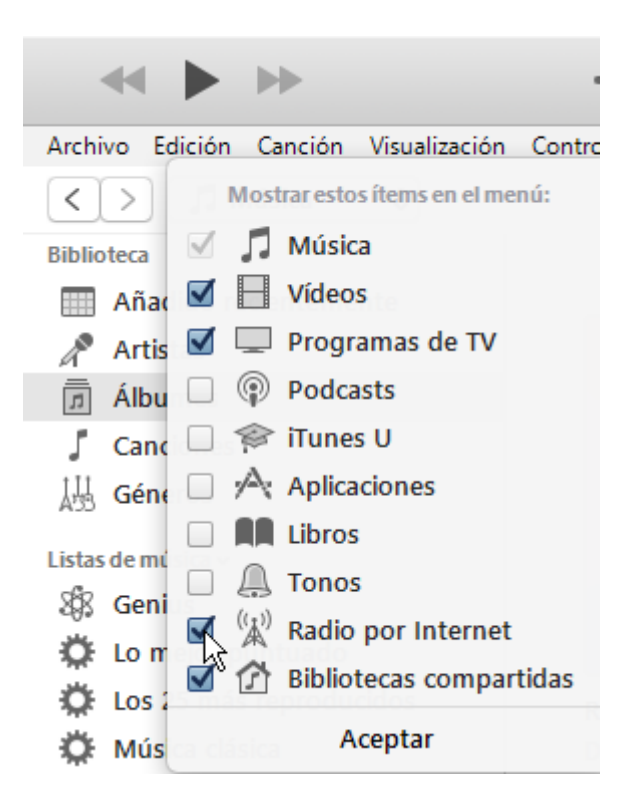

3. Now, select "Internet Radios". You will see a wide catalogue of internet radio streamings.

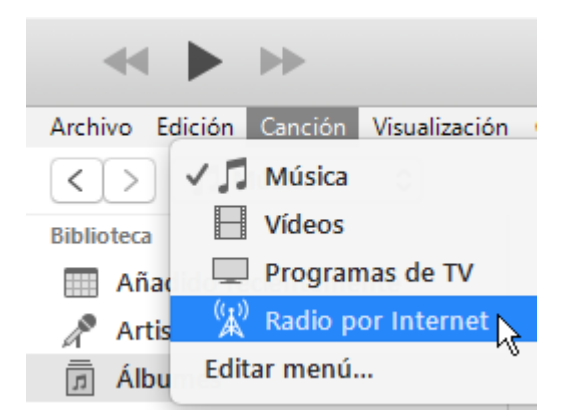

### *a* ecter

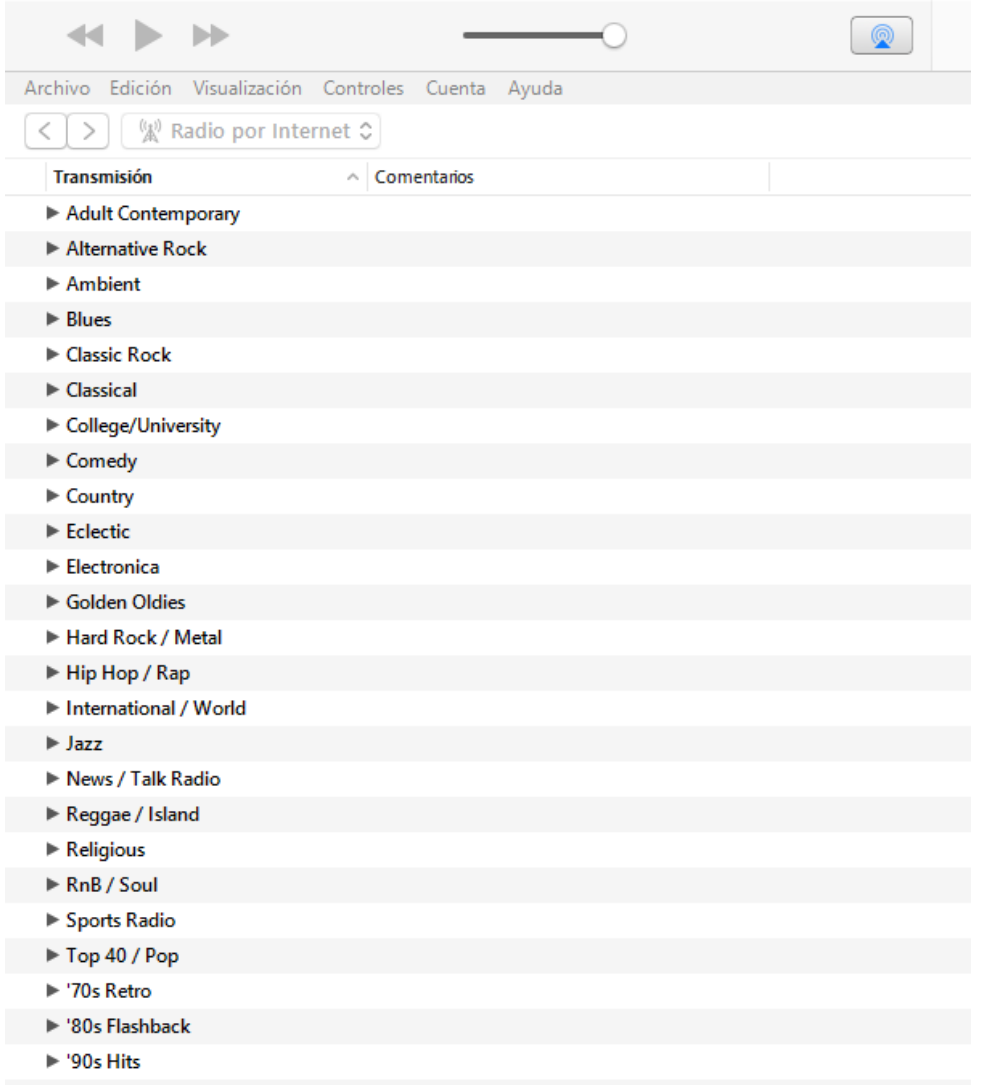

4. Select your favourite radio and click on it. Check on iTunes that ePLAYER1 is selected as the AirPlay device.

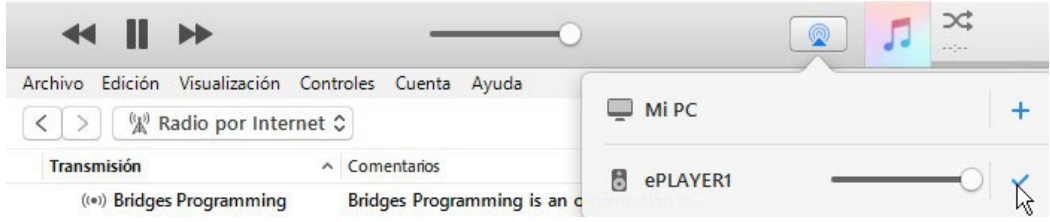

5. ePLAYER1 will start to play.

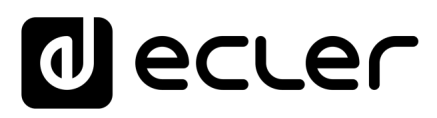

Toutes les caractéristiques du produit sont susceptibles de varier en raison des tolérances de fabrication. **NEEC AUDIO BARCELONA S.L.** se réserve le droit d'apporter à la conception ou à la fabrication des modifications ou améliorations qui peuvent affecter les caractéristiques de ce produit.

Pour des questions techniques, contactez votre fournisseur, distributeur ou remplissez le formulaire de contact sur notre site Internet, dans **Support / Technical requests.** 

Motors, 166‐168 08038 Barcelone ‐ Espagne ‐ (+34) 932238403 | [information@ecler.com](mailto:information@ecler.com) [www.ecler.com](http://www.ecler.com/)